# VIM 5.6 Reference Guide version 0.7

Bram Moolenaar Oleg Raisky

April 8, 2000

## Conventions:

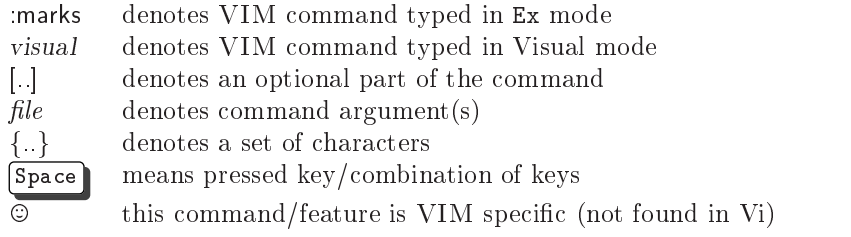

# Contents

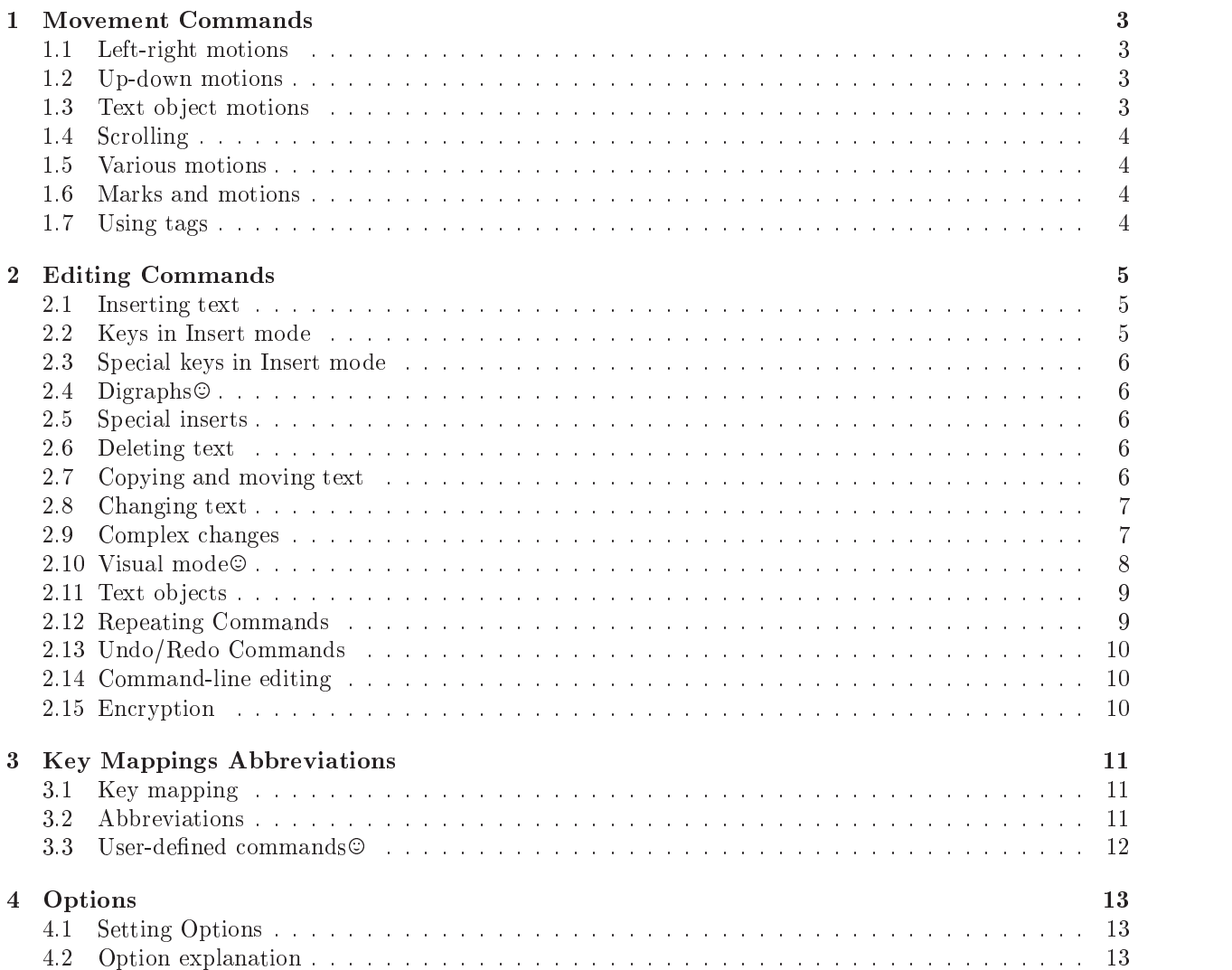

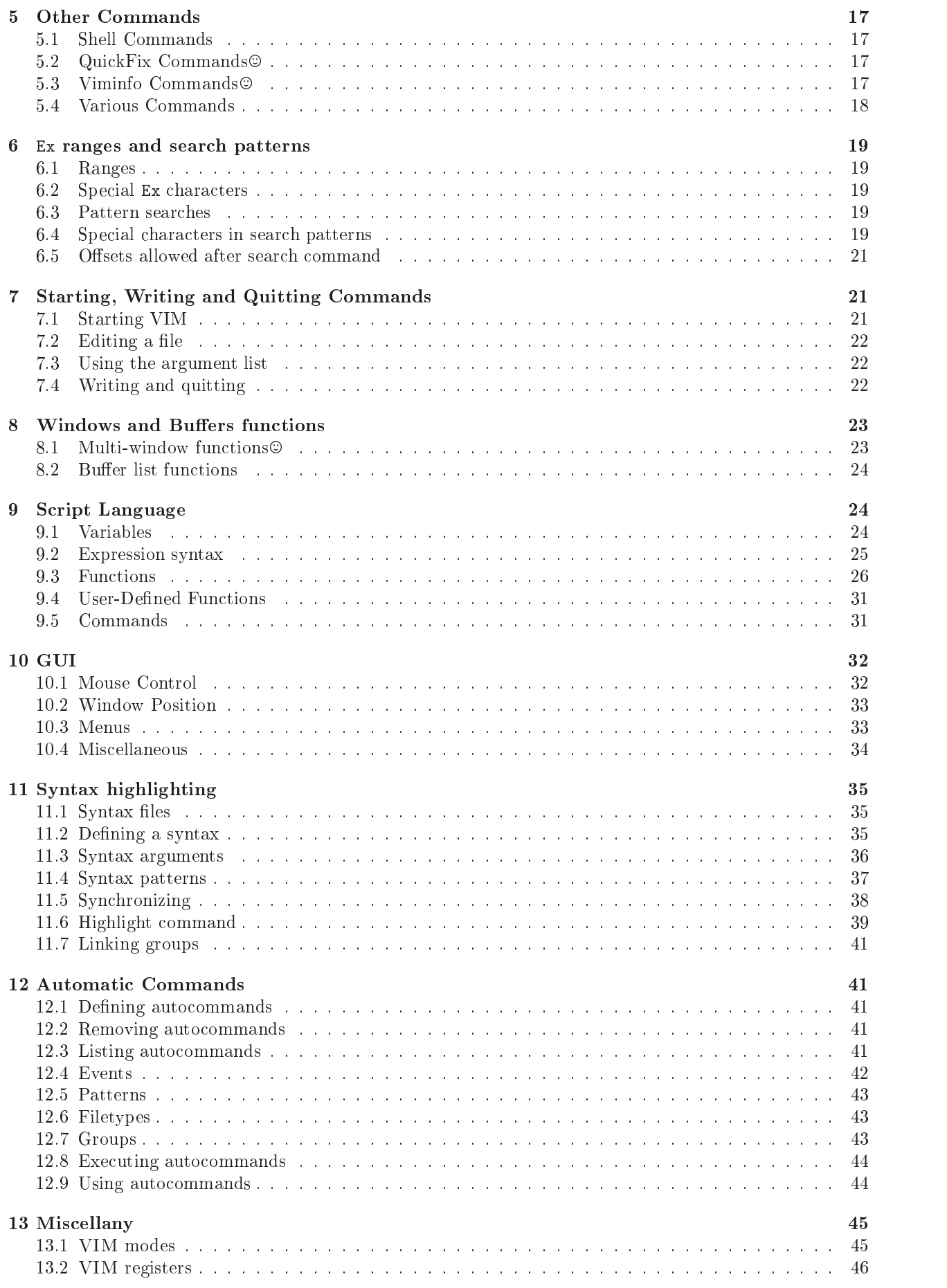

## 1 Movement Commands

#### $1.1$ Left-right motions

- [n] h left (also:  $\overline{CTL-H}$ , BS), or  $\overline{\leftarrow}$  key)
- [n] l right (also: Space or  $\rightarrow$  key)
- $\Omega$ to first character in the line (also:  $Home$  key)
- to first non-blank character in the line
- [n]  $\bullet$  to the last character in the line (n-1 lines lower) (also:  $\text{End}$  key)
- $[n]$  g0 to first character in screen line (differs from 0 when lines wrap)
- $[n]$  g<sup>o</sup> to first non-blank character in screen line (differs from  $\hat{ }$  when lines wrap)
- $[n]$  g\$ to last character in screen line (differs from \$ when lines wrap)
- $[n]$  gm to middle of the screen line
- $[n]$  to column n (default: 1)
- $[n]$  f char to the n-th occurrence of char to the right
- $[n]$  **F** char to the *n*-th occurrence of *char* to the left
- $[n]$  t char till before the n-th occurrence of char to the right
- $[n]$  **T** char till before the n-th occurrence of char to the left
- $[n]$ ; repeat the last f, F, t, or T n times
- $[n]$ , repeat the last f, F, t, or T n times in opposite direction

### 1.2 Up-down motions

 $[n]$  k up n lines (also: CTRL-P and  $\uparrow$ 

- [n] j down n lines (also:  $[CTRI-J]$ ,  $[CTRI-N]$ ,  $[NL]$ , and  $|\downarrow|$ )
- $[n]$  up n lines, on the first non-blank character
- $[n]$  + down *n* lines, on the first non-blank character (also:  $\overline{CTRL-M}$  and  $\overline{Ret}$ )
- $[n]$  down n-1 lines, on the first non-blank character
- $[n]$  G goto line n (default: last line), on the first non-blank character
- $[n]$  gg goto line n (default: first line), on the first non-blank character
- $\alpha$  , we give the normal model in the community in the given, otherwise it is the  $\alpha$  community in the  $\alpha$
- [n] gk or  $g$ <sup> $\uparrow$ </sup>] up n screen lines (differs from k when line wraps, and when used with an operator, because it's not  $\overline{\text{linewise}}$ .)
- [n] gj or  $g \downarrow$  down n screen lines (differs from j when line wraps, and when used with an operator, because it's not linewise.)
- $: [range]$ go[to]  $[count]$  Go to *count* byte in the buffer. Default *count* is zero, start of the file. When giving range, the last number in it used. End-of-line characters are counted depending on the current let of the setting.

#### $1.3$ Text object motions

- $[n]$  w  $n$  words<sup>1</sup>
- $[n]$  W n blank-separated WORDS forward
- $[n]$  e forward to the end of the *n*-th word
- $[n]$  E forward to the end of the *n*-th blank-separated WORD
- $[n]$  **b** *n* words backward
- $[n]$  **B** n blank-separated WORDS backward
- $[n]$  ge backward to the end of the *n*-th word
- [n]  $gE$  backward to the end of the n-th blank-separated WORD
- $[n]$  ) *n* sentences forward
- $[n]$  ( n sentences backward
- $[n]$  m paragraphs forward
- $[n]$  { *n* paragraphs backward
- $[n]$ ] n sections forward, at start of section
- $[n]$   $[n]$  n sections backward, at start of section
- $[n]$  | n sections forward, at end of section
- $[n]$   $[n]$  a sections backward, at end of section
- $[n]$   $\lceil (n \cdot n \cdot n \cdot n \cdot n \cdot n \cdot n \cdot n \cdot n \cdot n \cdot n \cdot n \cdot n \rceil$

<sup>&</sup>lt;code>For</code> definition of word, word, sentence, paragraph and section see Section 2.11

- [n]  $\lceil \frac{1}{2} \rceil$  n times back to unclosed  $\lceil \frac{1}{2} \rceil$
- $[n]$  ) n times forward to unclosed)
- [n]  $\{n\}$  n times forward to unclosed
- [n]  $\sharp$  n times back to unclosed #if or #else
- [n]  $\sharp$  n times forward to unclosed #else or #endif
- $[n]$  [\* n times back to start of comment /\*
- $[n]$  ]<sup>\*</sup> *n* times forward to end of comment  $*/$

#### **Scrolling**  $1.4$

- $[n]$  CTRL-E window n lines downwards (default: 1)
- $[n]$   $\overline{\text{CTRL-D}}$  window *n* lines Downwards (default:  $1/2$  window)
- $[n]$  CTRL-F window *n* pages Forwards (downwards)
- $[n]$  CTRL-Y window n lines upwards (default: 1)
- $[n]$  CTRL-U window n lines Upwards (default:  $1/2$  window)
- $[n]$  CTRL-B window *n* pages Backwards (upwards)
- $z$  Ret or zt redraw, current line at top of window

**z. or zz** redraw, current line at center of window

z- or zb redraw, current line at bottom of window

- $[n]$  zh scroll screen *n* characters to the right
- $[n]$  zl scroll screen *n* characters to the left
- $[n]$  zH scroll screen half a screenwidth to the right

 $[n]$  zL scroll screen half a screenwidth to the left

#### $1.5$ Various motions

 $%$  find the next brace, bracket, comment, or  $#$ if/ $#$ else/ $#$ endif in this line and go to its match

 $[n]$  H go to the *n*-th line in the window, on the first non-blank

 $M$  go to the middle line in the window, on the first non-blank

 $[n]$  **L** go to the *n*-th line from the bottom, on the first non-blank

 $[n]$  go go to *n*-th byte in the buffer

:  $[range]$ go[to]  $[off]$  go to  $[off]$ set byte in the buffer

 $m{a-zA-Z}$  mark current position with mark  ${a-zA-Z}$ 

- ' $\{a-z\}$  go to mark  $\{a-z\}$  within current file
- ' ${A-Z}$  go to mark  ${A-Z}$  in any file
- $\{0-9\}$  go to the position where VIM was last exited
- \ go to the position before the last jump
- $\overline{1}$ go to the position when last editing this file
- `[ go to the start of the previously operated or put text
- `] go to the end of the previously operated or put text
- `< go to the start of the (previous) Visual area
- `> go to the end of the (previous) Visual area

 $'\{a-zA-Z0-9\}$  same as ', but on the first non-blank in the line :marks display the active marks

 $[n]$  CTRL-O go to *n*-th older position in jump list

 $[n]$  CTRL-I go to *n*-th newer position in jump list

:ju[mps] display the jump list

### 1.7 Using tags

:ta[g][!]  $tag$  jump to  $tag$ 

:  $[n]$  ta[g][!] jump to *n*-th newer tag in tag list

CTRL-] jump to the tag under cursor, unless changes have been made

 $[n]$  CTRL-T jump back from *n*-th older tag in tag list

:tj[ump][!] [tag] Jump to tag tag or select from list when there are multiple matches

:ts[elect][!] [tag] list matching tags and select one to jump to

:  $[n]$  tn[ext][!] jump to *n*-th next matching tag

: [n] tp[revious][!] jump to n-th previous matching tag

:  $[n]$  tr[ewind][!] jump to *n*-th matching tag

:  $[n]$  po[p][!] jump back from *n*-th older tag in tag list :tags print tag list

:pt[ag] tag open a preview window to show tag tag

 $\boxed{\texttt{CTRL-W}}$  like  $\boxed{\texttt{CTRL-J}}$  but show tag in preview window

:pts[elect] like :tselect but show tag in preview window

:ptj[ump] like :tjump but show tag in preview window

:pc[lose] close tag preview window

CTRL-W z close tag preview window

### $\overline{2}$ **Editing Commands**

## 2.1 Inserting text

 $[n]$  a append text after the cursor  $(n \text{ times})$ 

 $[n]$  **A** append text at the end of the line  $(n \times n)$ 

 $[n]$  i insert text before the cursor  $(n \text{ times})$  (also:  $\overline{\text{Ins}}$ )

 $[n]$  I insert text before the first non-blank in the line  $(n \times n)$ 

 $[n]$  gl insert text in column 1 (*n* times)

 $[n]$  o open a new line below the current line, append text  $(n \times n)$ 

 $[n]$  O open a new line above the current line, append text (*n* times)

#### $2.2$ Keys in Insert mode

char action in misert mode-

**Esc** end Insert mode, back to Normal mode

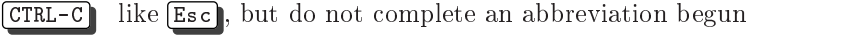

CTRL-A insert previously inserted text

CTRL-@ insert previously inserted text and stop insert

 $\boxed{\texttt{CTRL-0}}$  command execute command and return to Insert mode

CTRL-R  $\{0-9a-z\%$  #:.-="\*} insert the contents of a register<sup>3</sup>  $\odot$ 

NL or Ret or CTRL-M or CTRL-J begin new line

CTRL-E insert the character from below the cursor

CTRL-Y insert the character from above the cursor

 $\boxed{\text{CTRL-V}}$  *char* insert character literally, or enter decimal byte value

CTRL-N insert next match of identier before the cursor

CTRL-P insert previous match of identier before the cursor

 $\overline{\text{CTRL-X}}$  ... complete the word before the cursor in various ways:

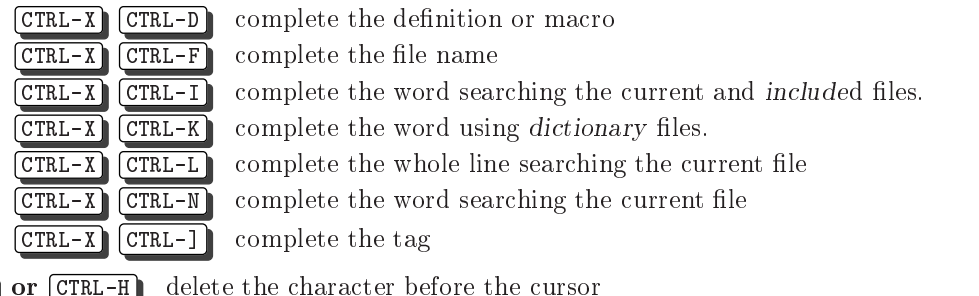

BS or CTRL-H delete the character before the cursor Del delete the character under the cursor

- CTRL-W delete word before the cursor
- CTRL-U delete all entered characters in the current line

 $\overline{CTRL-T}$  insert one shiftwidth of indent in front of the current line

 $\boxed{\text{CTRL-D}}$  delete one *shiftwidth* of indent in front of the current line

 $0$   $CTRL-D$  delete all indent in the current line

<sup>2</sup>See Section 13.1 for description of VIM modes

<sup>3</sup>See Section 13.2 for description of VIM registers

CTRL-D delete all indent in the current line, restore indent in next line

### 2.3 Special keys in Insert mode

cursor keys move cursor left/right/up/down

 $(SHIFT - \leftarrow)/ (SHIFT - \rightarrow)$  one word left/right  $\sqrt{\text{SHIFT}-\hat{\phi}}$  one screenful backward/forward

 $[CFRL-0]$  command execute command

End cursor after last character in the line

Home cursor to first character in the line

## 2.4 Digraphs $\odot$

Digraphs are used to enter characters that normally cannot be entered by an ordinary keyboard. These are mostly accented characters which have the eighth bit set.

:dig[raphs] show current list of digraphs :dig[raphs] char1 char2 number ... add digraph(s) to the list  $\boxed{\text{CTRL-K}}$  char1  $\boxed{\text{char2}}$  enter digraph charant set and the character digraph in digraph option set of the set of the set of the set of the set of the

#### Special inserts 2.5

:  $r$  file insert the contents of file below the cursor :r! command insert the standard output of command below the cursor

### 2.6 Deleting text

["x]  $[n]$  x delete n [into register "x] characters under and after the cursor

 $[["x] [n]$   $[\overline{\text{Del}}]$  delete n [into register "x] characters under and after the cursor

["x]  $[n]$   $\overline{X}$  delete n [into register "x] characters before the cursor

["x] [n] **d** motion delete [into register "x] the text that is moved over with motion<sup>4</sup>

 $\frac{1}{2}$  with  $\frac{1}{2}$  deleted  $\frac{1}{2}$  the register  $\frac{1}{2}$  with  $\frac{1}{2}$  the highlighted text.

 $['x] [n]$  dd delete n [into register "x] lines

["x] [n] D delete [into register "x] to  $\langle EOL \rangle$  (and n-1 more lines)

 $[n]$  J join n-1 lines (delete  $\langle EOL \rangle$ )

[n] :**j[oin][!]** same as J, except with [!] the join does not insert or delete any spaces.

visual J join the highlighted lines

 $[n]$  gJ like J, but without inserting spaces

visual gas like visual di like visual J, but with the spaces of the space of the spaces of the spaces of the s

:  $\lceil \text{range} \rceil$  d  $\lceil x \rceil$  delete range lines  $\lceil \text{into register } x \rceil$ 

#### 2.7 2.7 Copying and moving text

:reg show the contents of all registers

:reg arg show the contents of registers mentioned in arg

[n] ["x] y motion yank the text moved over with motion into a register ["x]

 $\alpha$  is the figure  $\alpha$  y  $\alpha$  y the higher text into a register  $\alpha$  register  $\alpha$  register  $\alpha$  register  $\alpha$ 

 $['x] [n]$  yy yank n lines into a register  $['x]$ 

 $\lceil "x] \rceil n$  Y yank *n* lines into a register  $\lceil "x] \rceil$ 

 $\lceil "x] \rceil n$  p ut a register  $\lceil "x]$  after the cursor position (*n* times)

["x] gp like p but leave the cursor just after the new text. $\odot$  the cursor position (n times)

["x]  $[n]$  P put a register ["x] before the cursor position (*n* times)

"x|  $\sigma$ P like P but leave the cursor just after the new text. $\circ$ 

 $['x]$  | MiddleMouse like p, but adjust indent to current line

 $\lceil "x] \lceil n \rceil$  ] p like p, but adjust indent to current line

 $['x] [n] [p]$  like P, but adjust indent to current line

<sup>4</sup> for denition of motion see Section 1.3

### 2.8 Changing text

 $[n]$  R enter Replace mode (repeat the entered text *n* times) gR Enter Virtual replace mode: Each character you type replaces existing characters in screen space. [n] c motion delete motion text [into register "x"] and start insert. visual c change the highlighted text  $[n]$  cc change *n* lines  $[n]$  S change *n* lines  $[n]$  C change to the end of the line (and  $n-1$  more lines)  $[n]$  s change *n* characters **grchar** replace the virtual characters under the cursor with *char*. This replaces in screen space, not file space.  $[n]$  r char replace n characters with char  $[n]$  gr char replace n characters with char without affecting layout  $[n] \sim$  switch case for *n* characters and advance cursor  $v$ isual  $\sim$  switch case for highlighted text  $\sim$  120 and 221 and 222 and 222 and 222 and 222 and 222 and 222 and 222 and 223 and 223 and 223 and 223 and 223 and 223 and 223 and 223 and 223 and 223 and 223 and 223 and 223 and 223 and 223 and 223 and 223 and 223 and visual U make highlighted text uppercase  $g \sim motion$  switch case for the text that is moved over with motion [n]  $g \sim \infty$  or  $g \sim g \sim$  switch case of current line. gu motion make the text that is moved over with motion lowercase  $gU$  motion make the text that is moved over with motion uppercase [n] gugu or guu make current line uppercase. $\odot$ .  $g$ ?*motion* Rot13 encode *motion* text. $\odot$ visualg? Rot13 encode the highlighted text. $\mathfrak{S}$ g?? Rot13 encode current line. [n] gUU or gUgU make current line uppercase. $\odot$  $[n]$  CTRL-A add n to the number at or after the cursor  $[n]$  CTRL-X subtract n from the number at or after the cursor  $[n] \leq \textit{motion}$  move the lines that are moved over with motion one shiftwidth left  $[n] \ll$  move *n* lines one shiftwidth left  $[n] > \textit{motion}$  move the lines that are moved over with motion one shiftwidth right  $[n] \gg$  move *n* lines one *shiftwidth* right  $ggq$  format the current line.  $\odot$  $[n]$  gq motion format the lines that are moved over with motion to textwidth length :[range] ce[nter] [width] center the lines in range :[range] le[ft] [indent] left-align the lines in range with indent :[ $range$ ] ri[ght] [width] right-align the lines in range 2.9 Complex changes  $[n]$ ! motion command  $\overline{[Ret]}$  filter the lines that are moved over through command

 $[n]$  !! command  $\boxed{\text{Ret}}$  filter n lines through command

visual is communicated the extension and the highlight communicated lines through communications of the higher

:  $\lceil \text{range} \rceil$  ! command  $\lceil \overline{\text{Ret}} \rceil$  filter range lines through command

 $[n] = motion$  filter the lines that are moved over through *indent* 

 $[n] ==$  filter *n* lines through *indent* 

 $\sim$  2008  $\sim$  2008  $\sim$  1008  $\sim$  1008  $\sim$  1008  $\sim$  1008  $\sim$  1008  $\sim$  1008  $\sim$  1008  $\sim$  1008  $\sim$  1008  $\sim$  1008  $\sim$  1008  $\sim$  1008  $\sim$  1008  $\sim$  1008  $\sim$  1008  $\sim$  1008  $\sim$  1008  $\sim$  1008  $\sim$  1008  $\sim$  1008

:[range] s[ubstitute]/pattern/string/[c e g p r i l] [n] substitute pattern by string in range lines [n times]; with

- c confirm each replacement
- e when the search pattern fails, do not issue an error message and, in particular, continue in maps as if no error occurred
- g replace all occurrences of pattern
- i Ignore case for the pattern.
- I Don't ignore case for the pattern.
- p print the line containing the last substitute
- r Only useful in combination with : & or :s without arguments. :  $\&r$  works the same way as : $\sim$ .

:  $\lceil range \rceil$  sno [magic] . . . same as : substitute, but always use nomagic.

:  $\lceil range \rceil$  sm[agic] ... same as : substitute, but always use magic.

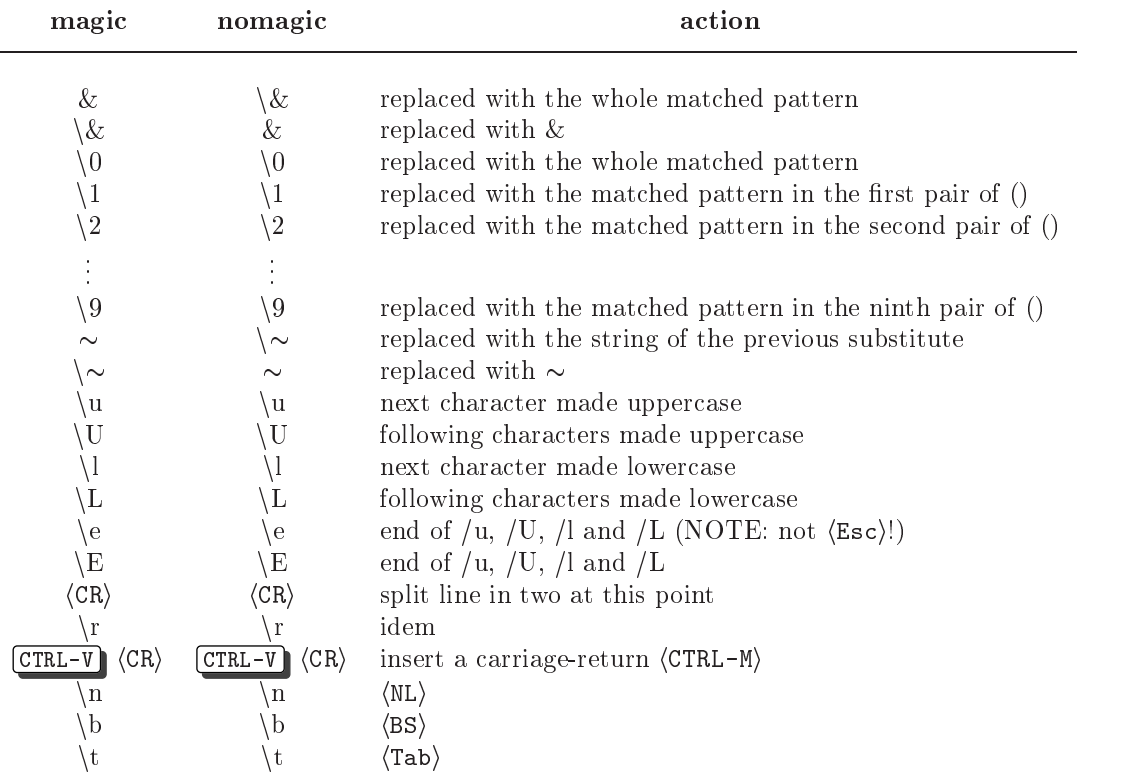

Some characters in string have a special meaning:

:  $|range|$  &  $[c$  e g r i  $l]$   $[n]$ 

:  $[range]$   $[range]$  s[ubstitute] [c e g r i |]  $[n]$  repeat previous : s  $[n \text{ times}]$  with new range and options :  $range] \sim$  [c e g r i I] [n] repeat last substitute [n times] with same substitute string but with last used search pattern.

repeat previous :s on current line without options  $\mathbf{z}$ 

:[range] ret[ab][!] [tabstop] set tabstop to new value and adjust white space accordingly

#### 2.10 Visual mode $\odot$

 $\mathbf{v}$ start or stop highlighting characters

 $\mathbf{V}$ start or stop highlighting linewise

CTRL-V start or stop highlighting blockwise

o exchange cursor position with start of highlighting

gv start highlighting on previous visual area

### Blockwise operators

- Istring With a blockwise selection, Istring ESC will insert string at the start of block on every line of the block, provided that the line extends into the block. TABs are split to retain visual columns.
- **Astring** With a blockwise selection, Astring **ESC** will append string to the end of block on every line of the block. There is some differing behavior where the block RHS is not straight, due to different line lengths.
- c All selected text in the block will be replaced by the same text string. When using c the selected text is  $\mathbf{c}$ deleted and Insert mode started. You can then enter text (without a line break). When you hit  $\sqrt{E_{\text{sc}}}\cdot$ the same string is inserted in all previously selected lines.
- C Like using c, but the selection is extended until the end of the line for all lines.
- > or < The block is shifted by shiftwidth. The RHS of the block is irrelevant. The LHS of the block determines the point from which to apply a right shift, and padding includes TABs optimally according to ts and et. The LHS of the block determines the point upto which to shift left.
- R Every screen char in the highlighted region is replaced with the same char, i.e. TABs are split and the virtual whitespace is replaced, maintaining screen layout.

### Virtual Replace mode  $\odot$

Virtual replace mode (enter it with gR) is similar to Replace mode, but instead of replacing actual characters in the file, you are replacing screen real estate, so that characters further on in the file never appear to move.

This mode is very useful for editing  $\langle Tab \rangle$  separated columns in tables, for entering new data while keeping all the columns aligned.

### 2.11 Text objects $\odot$  (only in Visual mode or after an operator)

- word a word consists of a sequence of letters, digits and underscores, or a sequence of other non-blank characters, separated with white space (spaces, tabs,  $\langle EOL \rangle$ ). This can be changed with the iskeyword option.
- WORD a WORD consists of a sequence of non-blank characters, separated with white space. An empty line is also considered to be a word and a WORD.
- sentence a sentence is defined as ending at a ".", "!" or "?" followed by either the end of a line, or by a space. Any number of closing ")", "]", """ and "'" characters may appear after the ".", "!" or "?" before the spaces or end of line. A paragraph and section boundary is also a sentence boundary. The definition of a sentence cannot be changed.
- paragraph a paragraph begins after each empty line, and also at each of a set of paragraph macros, specified by the pairs of characters in the paragraphs option. The default is "IPLPPPQPP LIpplpipbp", which corresponds to the macros ".IP", ".LP", etc. (These are nroff macros, so the dot must be in the first column). A section boundary is also a paragraph boundary. Note that this does not include a " $\{$ " or " $\}$ " in the first column.
- section a section begins after a form-feed  $(\langle C-L \rangle)$  in the first column and at each of a set of section macros, specified by the pairs of characters in the sections option. The default is "SHNHH HUnhsh", which defines a section to start at the nroff macros ".SH", ".NH", ".H", ".HU", ".nh" and ".sh".
- $[n]$  aw select a word
- $[n]$  iw select inner<sup>5</sup> word
- $[n]$  aW select a WORD
- $[n]$  iW select inner WORD
- $[n]$  as select a sentence
- $[n]$  is select inner sentence
- $[n]$  ap select a paragraph
- $[n]$  ip select inner paragraph
- [n] a[ or a] select  $[n]$  " $[$ "  $]$ " blocks.
- [n] if or il select [n] inner "[" "]" blocks.
- $[n]$  a), a( or ab select a block (from ( to ))
- $[n]$  i), i( or ib select inner block(from (to))
- [*n*]  $a < or a$  select [*n*]  $\langle$  > blocks.
- [*n*]  $i$  < or  $i$  > select [*n*] < > inner blocks
- $[n]$  a}, a{ or aB select a Block (from { to })
- [n] i}, i{ or iB select inner Block (from { to })

### 2.12 Repeating Commands

 $[n]$ . repeat last change (with n replaced with n)  $q{a-z}$   $\odot$  record typed characters into register  ${a-z}$  $q{A-Z}$   $\odot$  record typed characters, appended to register {a-z}  $q \circledcirc$  stop recording [n]  $\mathbb{Q}\{\mathsf{a-z}\}\$  execute the contents of register  $\{\mathsf{a-z}\}\$  (n times) [n]  $\mathbf{00} \odot \text{ repeat previous } \mathbf{Q} \{a-z\}$  (*n* times) : $\mathbb{Q}\{\mathsf{a-z}\}\cong \mathsf{execute}$  the contents of register  $\{\mathsf{a-z}\}\$  as an Ex command :00 repeat previous  $\mathcal{Q}\{\text{a-z}\}$ :[*range*] g[lobal]/*pattern*/[cmd] execute Ex command cmd (default: :p) on the lines within [range] where pattern matches :[ $range$ ] g[lobal]!/ $pattern/[cmd]$  execute Ex command cmd (default: :p) on the lines within [range] where pattern does NOT match

 $\infty$  iso[urce]  $file$  read Ex commands from  $file$ 

 $\sim$  mner - means that white spaces between words are included in count  $n$ 

:so[urce]!  $file$  read VIM commands from file

:[n] sl[eep]  $n [m]$  don't do anything for n seconds. If m is included, sleep for n milliseconds.

[n]  $\mathbf{g}$  goto Sleep for *n* seconds

### 2.13 Undo/Redo Commands

```
[n] u \odot undo last n changes
```
- $[n]$  CTRL-R  $\odot$  redo last n undone changes
- restore last changed line  $\mathbf{U}$

#### 2.14 Command-line editing

 $\boxed{\text{Esc}}$  abandon command-line (if wildchar is  $\boxed{\text{Esc}}$ , type it twice)

 $\boxed{\text{CTRL-V}}$  char insert char literally

 $\boxed{\text{CTRL-V}}$  number enter decimal value of character (up to three digits)

 $\boxed{\text{CTRL-K}}$  char1 char2  $\odot$  enter digraph

CTRL-R  $\{0-9a-z''\%$ #:- $=\*$ } insert the contents of a register<sup>6</sup>

- $\overline{CTRL-R}$   $\overline{CTRL-R}$   $\overline{O-9a-z''}\$   $\overline{CFRL-R}$  insert the contents of a register. Works like using a single  $\overline{CTRL-R}$ but the text is inserted literally, not as if typed. This differs when the register contains characters like
- $\langle \text{BS} \rangle$ .<br> $\leftarrow \sqrt{\rightarrow}$  cursor left/right

 $(SHIFT - \leftarrow)/(SHIFT - \rightarrow)$  cursor one word left/right

CTRL-B / CTRL-E cursor to beginning/end of command-line

BS delete the character in front of the cursor

Del delete the character under the cursor

CTRL-W delete the word in front of the cursor

CTRL-U remove all characters

 $\lceil \uparrow \rceil / \downarrow \rceil$  recall older/newer command-line that starts with current command

SHIFT- $\sqrt{\frac{SHIFT-1}{SHIFT-1}}$  recall older/newer command-line from history

:his[tory][ $\lfloor name \rfloor$  [first][, [last] List the contents of history name which can be:

- c[md] or : command-line history  $\alpha r$
- s[earch] or / search string history
- $e[**xpr**]$  or  $=$  expression register history  $\alpha$
- i[nput] or @ input line history  $\Omega$
- all of the above all all of the above above above above above above above above above above above above above above above above

### Context-sensitive completion on the command-line:  $\odot$

wildchar (default:  $\begin{bmatrix} \text{Tab} \end{bmatrix}$ ) do completion on the pattern in front of the cursor. If there are multiple matches, beep and show the first one; further  $wildchar$  will show the next ones

- CTRL-A insert all names that match pattern in front of cursor
- CTRL-D list all names that match the pattern in front of the cursor
- CTRL-L insert longest common part of names that match pattern
- $\boxed{\text{CTRL-N}}$  after *wildchar* with multiple matches: go to next match
- CTRL-P after *wildchar* with multiple matches: go to previous match
- $[CHL-R]$ ... insert the object under the cursor:

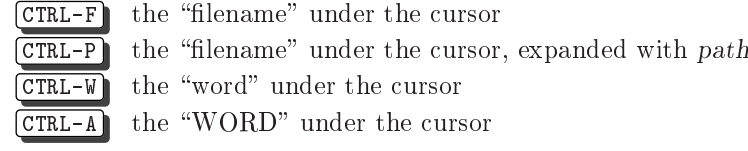

### 2.15 Encryption

Vim is able to write files encrypted, and read them back. The encrypted text cannot be read without the right key. The normal way to work with encryption, is to use the :X command, which will ask you to enter a key. A following write command will use that key to encrypt the file. If you later edit the same file, Vim will ask you to enter a key. The algorithm used is breakable.

 $\sim$  see Section 13.2 for description of VIM registers

Warning: The swapfile and text in memory are not encrypted. A system administrator will be able to see your text while you are editing it. Text you copy or delete goes to the numbered registers. The registers can be saved in the "viminfo" file, where they could be read. Change your viminfo option to be safe. If you make a typo when entering the key and then write the file and exit, the text will be lost!

 $\cdot$  X Prompt for an encryption key. The typing is done without showing the actual text, so that someone looking at the display won't see it. The typed key is stored in the key option, which is used to encrypt the file when it is written.

### 3 3 Key Mappings Abbreviations

### 3.1 Key mapping

These commands are used to map a key or key sequence to a string of characters. There are five sets of mappings:

Normal mode: when typing commands. (e.g. :map <F3> o#include) Visual mode: when typing commands while the Visual area is highlighted. **Operator-pending mode:** when an operator is pending (after "d", "y", "c", etc.). Insert mode: these are also used in Replace mode. Command-line mode: when entering a ":" or "/" command.

Everything from the first non-blank after lhs up to the end of the line  $\langle EOL \rangle$  (or "|") is considered to be part of rhs. Inclusion of lhs in rhs results in a recursive mapping. Recursion depth is controlled by maxmapdepth option. Use \nore" versions of mapping commands to avoid recursion.

```
:ma[p] lhs rhs map lhs to rhs in Normal and Visual mode
:ma[p]! lhs rhs map lhs to rhs in Insert and Command-line mode
:no[remap][!] lhs rhs same as :map, no remapping for is rhs
:unm[ap] lhs remove the mapping of lhs for Normal and Visual mode
:unm[ap]! lhs remove the mapping of lhs for Insert and Command-line mode
:ma[p] [lhs] list mappings (starting with lhs) for Normal and Visual mode
:ma[p]! [lhs] list mappings (starting with lhs) for Insert and Command-line mode
:cmap/:cunmap/:cnoremap like :map!/:unmap!/:noremap! but for Command-line mode only
:imap/:iunmap/:inoremap like :map!/:unmap!/:noremap! but for Insert mode only
:nmap/:nunmap/:nnoremap like :map/:unmap/:noremap but for Normal mode only
:vmap/:vunmap/:vnoremap like :map/:unmap/:noremap but for Visual mode only
:omap/:ounmap/:onoremap like :map/:unmap/:noremap but only for when an operator is pending
:mk[exrc][!] file \odot write current mappings, abbreviations, and settings to file
    (default: .exrc; use ! to overwrite)
: mkv[imrc][!] file \odot same as : mkexrc, but with default .vimrc
:mks[ession][!] [file] like mkvimrc, but store current files and directory too
:mapc[lear] remove mappings for Normal and Visual mode
:mapc[lear]! remove mappings for Insert and Cmdline mode
:imapc[lear] remove mappings for Insert mode
:vmapc[lear] remove mappings for Visual mode
:omapc[lear] remove mappings for Operator-pending mode
:nmapc[lear] remove mappings for Normal mode
```

```
:cmapc[lear] remove mappings for Cmdline mode
```
### $3.2$ Abbreviations

Abbreviations are used in Insert, Replace and Command-line modes. Abbreviations are never recursive. There are three types of abbreviations:

full-id this type consists entirely of keyword characters (letters and characters from iskeyword option).  $(e.g.$  foo,  $g3, -1)$ 

end-id this type ends in a keyword character, but all the other characters are not keyword characters.(e.g. #i, ..f,  $\frac{4}{7}$ 

non-id  $\odot$  this type ends in a non-keyword character, the other characters may be of any type, excluding  $\langle Space \rangle$  and  $\langle Tab \rangle$ . (e.g. def#, 4/7\$)

:ab[breviate] lhs rhs add abbreviation for lhs to rhs

:ab[breviate] lhs show abbreviations that start with lhs :ab[breviate] show all abbreviations :unal blood breviatel  $\mathit{lh}_s$  remove abbreviation for  $\mathit{lh}_s$ :norea[bbrev]  $[lhs]$   $[rhs]$  like :ab, but don't remap rhs :iab/:iunab/:inoreab like :ab, but only for Insert mode :cab/:cunab/:cnoreab like :ab, but only for Command-line mode :abc[lear] remove all abbreviations :cabc[lear] remove all abbreviations for Cmdline mode :iabc[lear] remove all abbreviations for Insert mode

#### $Use **r**-defined commands  $\odot$$  $3.3$

It is possible to define your own Ex commands. A user-defined command can act just like a builtin command, except that when the command is executed, it is transformed into a normal Ex command and then executed. All user defined commands must start with an uppercase letter, to avoid confusion with builtin commands. User-defined commands can have arguments, which are subject to completion as filenames, buffers, etc. Exactly how this works depends upon the command's attributes, which are specified when the command is defined.

- :com[mand] list all user-defined commands. When listing commands, the characters in the first two columns are
	- Ţ. Command has the -bang attribute
	- $\mathcal{D}$ Command has the -register attribute

:com[mand]  $cmd$  list the user-defined commands that start with  $cmd$ 

:com[mand][!]  $[attr...]$  cmd rep define a user command. The name of the command is cmd and its replacement text is rep. The command's attributes (see below) are attr. If the command already exists, an error is reported, unless a ! is specified, when the command is redefined.

: delc [ommand]  $cmd$  delete the user-defined command  $cmd$ .

:comclearl delete all user-defined commands.

### Command attributes

Command attributes split into four categories:

- 1. argument handling: -nargs=char, where char can be 0,1,  $^*$ , ? or +
- 2. completion behaviour: -complete=word, where word can be any of the following: augroup buffer command dir event file help highlight menu option tag
- 3. range handling:  $-$ range=n, % or  $-$ count=n
- 4. special cases:  $-bang$  the command can take a ! modifier, -register the first argument to the command can be an optional register name

### Replacement text

The replacement text for a user-defined command is scanned for special escape sequences, using  $\langle \ldots \rangle$ notation. Escape sequences are replaced with values from the entered command line, and all other text is copied unchanged. The resulting string is executed as an Ex command. The valid escape sequences are

- <line1> The starting line of the command range <line2> The final line of the command range
- $\langle$ count>
- Any count supplied
- <bang> Expands to a !, if specied
- <reg> The optional register, if specied
- <args> The command arguments, exactly as supplied
- $<1$ t> A single  $\lt$  character

Example

```
" Rename the current buffer
  2 :com -nargs=1 -bang -complete=file Ren f <args>|w<bang>
\ddot{\phantom{0}}" Replace a range with the contents of a file
3
  " (Enter this all as one line)
5 :com -range -nargs=1 -complete=file
            6 Replace <line1>-pu_|<line1>,<line2>d|r <args>|<line1>d
```
#### $\overline{\mathbf{4}}$ **Options**

#### $4.1$ **Setting Options**

:se<sup>[t]</sup> show all modified options

- :se[t] all  $\odot$  show all options
- :se[t] option toggle option on, show string or number option
- :se[t] nooption toggle option off
- :selt invoption  $\odot$  invert option
- :se[t]  $option = value$  set string or number *option* to *value*
- $\{left| \right\}$  option? show value of option
- :se[t]  $option+=value$  Add the value to a number option, or concatenate the value to a string option.
- :set overlapsing option set of value to a number option, or prepend the value to a string option.
- :se[t] option-=value Subtract the value from a number option, or remove the value from a string option, if it is there.
- :se[t]  $option \&$  reset option to its default value  $\odot$

: fix[del]  $\odot$  set value of "t kD" according to value of "t kb"

equalprg (ep) , external program to use for = command

#### $4.2$ Short explanation of each option:

in  $()$  – an abbreviated version

alephant (all) , ASCII code of the letter Alephandre alephant (Hebrech) , Aleph (Hebrew) , Aleph (Hebrew) , A allowrest in Insert (arise) , Allow Command-line mode. See reviewed and Command-line mode. See reviewed and Co alther  $\mu$  and  $\mu$  (for default second language (Farsi/Herberg) , for  $\mu$  and  $\mu$  and  $\mu$ autoindent (ai) tente indeent for new line from previous line autowrite (aw) wavelenden write in divident background  $(bg)$ "dark" or "light", used for highlight colors backspace (back) , how backspace works at start of line works at start of line  $\mathcal{L}$ backup (bk) , keep backup le after overwriting a le backupdir (bdir)  $\odot$ list of directories for the backup file backupert (below) , extension used for the backup  $\mathbb{R}^n$  , the backup  $\mathbb{R}^n$  $b$  binary (binding  $b$  ) and binary distribution  $b$  and  $b$  and  $c$  and  $d$   $\alpha$ bioskey (biosk)  $\odot$ MS-DOS: use bios calls for input characters breakat (break) , characters that may cause a line break may cause browsedir (bsdir)  $\odot$ (only for GUI) which directory to start browsing in cindent (cin) , do c program indenting cinically  $\alpha$  (cinnet  $\beta$  ), keys that trigger index when cindental is set  $\alpha$ cincoptions (cino) , how to do indenting when cindenting is set cinwords (cinwith) , words where since an indenture since an indenture and index common the change of lines  $\alpha$  , and the common the common the common the common the common the common the common columns (co) , number of columns in the display  $\sim$ comments (com) , patterns that can start a comment measure compatible (cp) , behavior in compatible as much as possible as  $\mu$ completed (cpv) , specify how Insert mode completion works conservation (cf ) , contrarmed the cannot operations in the modern conservation of unsaved changes to a conservation of the changes of the conservation of the changes of the changes of the changes of the changes of the ch conskey (consk) , get keys directly from console (MS-DOS only) cpolarizations (cpo) , which is a compatible behaviour compatible behaviour compatible behaviour compatible behaviour compatible behaviour compatible behaviour compatible behaviour compatible behaviour compatible behaviour cscopeprg (csprg) , command to execute cscope case of the contract of the community of the tag community of the community of the community of the community of the community of the community of the community of the community of the community of the community of the com cscopetagorder (csto) , determines :cstag search order case per second second provides and a controlled a controlled a controlled and a controlled a controlled a controlled and controlled a controlled and controlled a controlled and controlled and controlled and controlled and  $define (def)$ pattern to be used to find a macro definition dictionary (diction) , and all notes of the distinction  $\alpha$  and  $\alpha$  is a completion of  $\alpha$  $\alpha$  digraphs ( $\alpha$ g)  $\alpha$  , charactering of digraphs in Insert mode  $\alpha$  directory (directory and our directory names for the state state  $\alpha$  $\alpha$  and  $\beta$  and  $\alpha$  is the display text and  $\alpha$  is displayed that  $\alpha$ editions are the community of the community community community of the community of the community of the community of the community of the community of the community of the community of the community of the community of th endoffine (eol)  $\circledcirc$  write  $\langle$ EOL) for last line in file equalalways (ea) , windows are automatically made the same size

errorbells (eb) ring the bell for error messages errors (ef ) , namely for the  $\sim$  the the the  $\sim$   $\sim$ errorformation (example ) decoupling in the lines in the error mass esckeys (ek) , recognize function keys in Insert mode eventignore (ei) , a list of autocommand event names, which are to be ignored experimentable (et) , when Tab is inserted when Table is inserted when  $\sim$ example (example  $\sim$  reading . reading the current director in the current directory  $\sim$ leencoding (fe) le encoding for multi-byte text leformat ( ) , le format used for le I/O leformats (s) , automatically detected values for leformat let  $\sim$  , the state of the second for all the second form  $\sim$  and  $\sim$   $\sim$ final family  $\alpha$  finds the power mapping for matrix (for  $\sim$  ),  $\sim$  , how attenuate formatting is to be done.  $\mathbf{r}$  and  $\mathbf{r}$  ,  $\mathbf{r}$  ,  $\mathbf{r}$  ,  $\mathbf{r}$  are one commute that  $\mathbf{r}$  are  $\mathbf{r}$  and  $\mathbf{r}$  are  $\mathbf{r}$  and  $\mathbf{r}$  are  $\mathbf{r}$  and  $\mathbf{r}$  are  $\mathbf{r}$  and  $\mathbf{r}$  are  $\mathbf{r}$  and  $\mathbf{r}$  are  $\$ g is defined to the substitute of the substitute on the substitute of the substitute of the substitute of the  $\mathbb{R}$  operation (general of correction of  $\mathbb{R}$  operation of  $\mathbb{R}$ grepprg (gp) , program to use for :grep  $\sigma$  -records for  $\sigma$  ,  $\sigma$  ,  $\sigma$  ,  $\sigma$  ,  $\sigma$  is considered by and blinking and blinking and blinking and blinking and blinking and blinking and blinking and blinking and blinking and blinking and blinking and blinki  $\alpha$  , and a subset of  $\alpha$  of  $\alpha$  is the subset of  $\alpha$  to be used to be used to be used to be used to be used to be used to be used to be used to be used to be used to be used to be used to be used to be used to be use guifontset (groups of delivered to be used to be used to be used to be used to be used to be used to be used to guidence and comparently and window decorations of windows and window decorations of window and window and window decorations of the second state of the second state of the second state of the second state of the second st guide private (go) , Guide components and options are used and options are used and options are used and optio guipty of GUI: try to use a pseudo-tty for :: communities helple (hf ) , name of this help le helpheight (hh) , minimum height of a new help window **hidden (hid)**  $\odot$  don't unload buffer when it is abandoned highlight (hel) , sets highlighting mode for various occasions of  $\sim$ helse are the search of the matches matches with a search patterns are search patterns and a search patterns o history (hi) , number of command-lines that are remembered hekmapp (hkp) , Hebrew keyboard mapping mapping mapping para , here we have made the process of the second mapping of the second mapping of the second mapping of the second mapping of the second mapping of the second mappi it is a set of the string to use for the VIM is the Model ignorecase (ic) ignore case in search patterns include (inc)  $\odot$ pattern to be used to find an include file include the include  $\alpha$  , highlight match while the typing search patterns search patterns search patterns and infercase (inferred ) , additional case of match for the completion completion completion completion completion insert in the start of a letter the edit of a letter model in Insert model in Insert and Insert model in Insert isfname (isf ) , characters included in le names and pathnames isident (isi) , characters included in identiers isprint (isp)  $\odot$ b printable characters  $i$ skeyword (isk) , characters included in keywords joinspaces (js) , two spaces after a period with a join command  $k = 0, 0, \ldots$  . The contract  $k = 0, 0, \ldots$ keymodel  $(km)$   $\odot$ enable starting/stopping selection with keys keywordprg (kp) , program to use for the K command langmap (lmap) , alphabetic characters for other language mode laststatus (ls) , tells when last window has status lines  $l$ azyredraw  $(lz)$   $\odot$ don't redraw while executing macros  $\sum_{i=1}^{n}$  $\mathcal{L}$  is displayed in the displayed in the displayed in the displayed in the displayed in the displayed in the displayed in the displayed in the displayed in the displayed in the displayed in the displayed in the displ list and provide inducting for Lisps and provide the control of the control of the control of the control of the control of the control of the control of the control of the control of the control of the control of the cont list show  $[\texttt{Tab}]$  and  $\langle \texttt{EOL} \rangle$ list characters (late ) , characters for displaying in list model in list model in list model in list model in magic common special characters in search and search patterns in search patterns in search patterns in search makeef (mef ) , name of the errorle for :make makeprg (mp) , program to use for the :make command matches for a pairs of characters that  $\mathcal{M}$  ,  $\mathcal{N}$  can matches that  $\mathcal{M}$  $\ldots$  . This is a second to the matching to show the matching parameters  $\ldots$ when showmatch is set maxfuncdepth (mfd) , maximum recursive depth for user functions maximum recursive depth (mm and maximum recursive depth for mapping for mapping for mapping for mapping for ma

maximum (music) , maximum memory (in Kbyte) used for one but  $\sim$ maximum memory (memory ) , maximum memory (in Kbyte) used for all bus where  $\sim$ modeling (mil) recognize incolume we seeke of the of mit mad delines (manus) de caracterines de energia del control este energia de controlle  $\mathbf{r}$  and  $\mathbf{r}$  and  $\mathbf{r}$  are modified model in the set of  $\mathbf{r}$ more  $\odot$ pause listings when the whole screen is filled mousefocus (mousef ) , keyboard focus follows the mouse , hide mouse pointer which are not an analyzed to the mouse of the state of the state of the state of the state of the state of the state of the state of the state of the state of the state of the state of the state of the , and the set of mouse  $\mathcal{C}$  , and  $\mathcal{C}$  are changed of mouse but the set of mouse  $\mathcal{C}$ , max time between  $\{m\leq r\}$  . The mouse double-click and mouse double-click and mouse  $\{m\}$ nrformats (nf ) , number formats recognized for CTRL-A command as was about the computation of the line of the control of the control of the control of the control of the co  $\sim$  10  $\sim$  10  $\sim$  10  $\sim$  100  $\sim$  100  $\sim$  100  $\sim$  100  $\sim$  100  $\sim$  1100  $\sim$  1110  $\sim$  1110  $\sim$  1110  $\sim$  1110  $\sim$  1110  $\sim$  1110  $\sim$  1110  $\sim$  1110  $\sim$  1110  $\sim$  1110  $\sim$  1110  $\sim$  1110  $\sim$  1110  $\sim$  1110  $\$ paragraphs (para ) nro macros that separate paragraphs  $p$  as  $v =$  and  $v = p$  as  $p = 1$ pastetoggle (pt ) , key code that causes paste to toggle , patchmode the oldest version of a problem of a contract version of a problem of a problem of a problem of a problem of a problem of a problem of a problem of a problem of a problem of a problem of a problem of a problem path (pa ) , list of directories searched with gf et al preview windows are preview windows windows windows windows windows windows windows windows windows windows windows windows windows windows windows windows windows windows windows windows windows windows windows windows wi readonly (ro ) , disallow writing the buer remarkation mathematic mapping to work recursive to the contract of the contract of the contract of the contract of the contract of the contract of the contract of the contract of the contract of the contract of the contra report threshold for reporting number of lines changed restores in the property wind in the service of the serving the serving of the serving of the serving of the s revins (ri ) , inserting characters will work backwards rightleft (rl ) , window is right-to-left oriented ruler (ru ) , show cursor line and column in the status line , custom format format format format format format format format  $\sim$ scribes (scrib) controlled with CTRL-Direct process in the CTRL-Direct CTRL-Direct CTRL-Direct CTRLstromation (state) , school in windows school as other windows scroll and state windows as other windows as o sta tag manje (nj) te standardima andare of lines to scrolle the state scrollo (so ) , minimum number of lines abo ve and below cursor scrollopt (sbo ) , ho w scrollbind should beha v e sections (sect ) nro macros that separate sections secure , secure mode for reading .vimrc in current dir selection(sel ) , where type of selection to use the selection to use the selection to use the selection to use the selection to use the selection of  $\mathcal{U}$ , when to use  $\sim$  , when the select mode is the select mode in the select mode in the selection of  $\sim$ sessionoptions (ssop ) , options for :mksession shell (shell) defined to use for the state for the shell to measurement shellcmd
ag (shcf ) , ag to shell to execute one command shellpipe (sp ) , string to put output of :mak e in error le , and in the shell commute commutation (s) for around shell commute commute commutes  $\alpha$ shellred to put of the string the plant in a temperature and the string term of the string of the string of the shellslash (ssl ) , use forward slash for shell le names  $\mathcal{L}$  , and  $\mathcal{L}$  is a shell and the use a shell and the shell as shell as shell as shell as a shell as  $\mathcal{L}$ , is shell as a shell contracted redirection and the shell contract the shell contract of the state of the state of the state of the state of the state of the state of the state of the state of the state of the state of th , and in the same to much the shift of shifter of shifts and shift of shifts  $\alpha$ shiftswith the spaces to use for the spaces to use for  $\alpha$  and  $\beta$  in the space of  $\alpha$ shortmess (short of messages) is a messages as messages and messages of messages of messages of messages of me short distinct that I have seen to be a momentum construction of the street of the street of the street of the  $\sim$  , string to use at the start of wrapped lines.  $\sim$  show  $\sim$  (see ) can see ) commute in statute in status lines. show the state of the state of the state of the state of the state of the state of the state of the state of t , show full tag pattern when completing tag showmatc h (sm ) brie
y jump to matching brac ket if insert one showmode (smd ) message on status line to show current mode sidescroll (ss ) , minimum number of columns to scroll horizontal smartcase (sca) e un expercase case when pattern many spectrum of the case of the case of the case of the case of the case of the case of the case of the case of the case of the case of the case of the case of the case of  $\sim$  smarting for  $\sim$  control constructions, the  $\sim$  programs smarttab (sta ) , useshiftwidth when inserting Tab statistic particle is the space of spaces that Table is the space of the spaces of the spaces of the space of

split below  $(sb)$   $\odot$ new window from split is below the current one startofline (sol)  $\odot$ commands move cursor to first blank in line  $s$  status is an interesting format format format  $s$  in the status line  $s$  $s$  definition (support  $s$  ), such an area is interesting multiple models. swapfile  $(swf)$   $\odot$ whether to use a swapfile for a buffer swaps when the strip of the strip the swap strip the swap of the swap of the swap of the swap of the swap of the swap of the swap of the swap of the swap of the swap of the swap of the swap of the swap of the swap of the s switchbuf (switch), sets behavior when switching to another burden bueral bullet bu syntax (syntax  $\mathcal{S}$  ), syntax to be loaded for current business  $\mathcal{S}$ table to provide a monotonical service that I am in the use of the use of the USD in the USD in the USD in the tagbsearch (tbs), use binary searching in tags les taglength (tl) number of signicant characters for a tag  $t = \frac{1}{2}$  ,  $t = \frac{1}{2}$  ,  $t = \frac{1}{2}$  , and the state in the relative  $t = \frac{1}{2}$  $\sum_{i=1}^n$  list of  $\sum_{i=1}^n$  list  $\sum_{i=1}^n$  list of the tag commutation of the tag commute  $t_{\rm max}$  tags  $t_{\rm max}$  , push tags onto the tag station ters , shortest some messages textautors (the) construction and the construction text text (tx) , or an extended which is a series of the contract of  $\mathcal{L}$ textwidth (tw) , maximum width of text that is being inserted **theop** (top)  $\cup$  the command  $\sim$  behaves like an operator times are out of the contract of the strength and key codes are contracted and contract on the codes of the co timeoutlen (tm) time-out time in milliseconds title , set the set of window to the measure of the matches  $t$  , and  $\alpha$  ,  $\alpha$  ,  $\alpha$  ,  $\alpha$  and  $\alpha$  is the percentage of  $\alpha$  columns to use for the second time  $\alpha$  and  $\alpha$ title old title , and the state when the continuity of the state of the state of the state of the state of the titlestring , title to use for the VIM window to the the state  $\mathcal{L}$  is the top in the top in the top in the top in the top in the top in the top in the top in the top in the top in the top in the top in the top in the top in the top in the top in the top in the to ttimeout  $\odot$  , time-out on mappings ttimeoutttimeoutlen  $(ttm)$ time-out time for key codes in milliseconds tty to the the set of the set of the term in terms of the contract terms of the set of the set of the set of t  $t_{\rm v}$  , and  $t_{\rm v}$  ,  $t_{\rm v}$  , in the column value of the connection of  $t_{\rm v}$  $t_{\rm v}$  , the contract  $t_{\rm v}$  , the contract contract codes generated and  $t_{\rm v}$ ttyscroll (the  $\mu$  maximum number of lines for a scroller for a scroller for  $\mu$ tty type (tty) allows for the form  $\mathcal{L}$  , and  $\mathcal{L}$  , and  $\mathcal{L}$  , and  $\mathcal{L}$  , and  $\mathcal{L}$  are under that can be under that can be under that  $\mathcal{L}$ up swap count (us) , a letter this many characters at many characters and  $\mathcal{C}$ up million and (ut) , a function come million (under the swap million of this many million)  $\alpha$  , and  $\alpha$  , and  $\alpha$  is the information of  $\alpha$  information  $\alpha$ vimination (vi) , which is a constructed upon startup and exiting  $\eta$ visual bell (vb) , use visual bell instead of bell instead of bell instead of bell instead of bell instead of warn ward for shell community when bulls was changed visiting  $\mathbf{w}$  , for the state  $\mathbf{w}$  , for the function method inversion methods that  $\mathbf{w}$  is the state  $\mathbf{w}$ whichwrap  $(ww)$   $\odot$ allow specified keys to cross line boundaries wild character (w.e. ) , command-line character for wildcard expansion  $\alpha$  wild compared the character of  $\alpha$ wild character (wildcharm (wildcharm but also when wildcharm mapped wildcharm mapped when  $\alpha$  $\mathcal{M}$  , and  $\mathcal{M}$  , and  $\mathcal{M}$  , and it is defined for an interesting for  $\mathcal{M}$ wildignore (wig)  $\odot$ files matching these patterns are not completed use menu for command line completion wildmenu (wmnu) $\odot$  $\mathcal{L}$  is a mode for a model of  $\mathcal{L}$  . The set of  $\mathcal{L}$  is the set of  $\mathcal{L}$  is the set of  $\mathcal{L}$  is the set of  $\mathcal{L}$  is the set of  $\mathcal{L}$  is the set of  $\mathcal{L}$  is the set of  $\mathcal{L}$  is the set of  $\mathcal$ when the windows system handles ALT keys the current window winaltkeys (wak)  $\odot$ windich and  $\mathcal{L}$  , we have a set of  $\mathcal{L}$  and  $\mathcal{L}$  is an indice for  $\mathcal{L}$  windows  $\mathcal{L}$ wrap , long lines wrap and continues was and continue on the next lines. wrapping charging (which chart from the right with wrapping starts) charging starts with the right where we can wrapscan (wa) searches was presented the end of the end of the end of the end of the end of the end of the end write  $\mathbf{v}$  , writing to a let  $\mathbf{v}$  and  $\mathbf{v}$  allowed  $\mathbf{v}$ write the set  $\mathcal{C}$  and  $\mathcal{C}$  with no need for  $\mathcal{C}$  and  $\mathcal{C}$  . Over  $\mathcal{C}$  is a set of  $\mathcal{C}$ writebackup (we) showed a backup before overwriting a mo $max$   $\{10, 10, 20\}$  ,  $\{10, 20\}$  ,  $\{10, 20\}$  and  $\{10, 20\}$  and  $\{10, 20\}$ 

### $\overline{5}$ **Other Commands**

#### $5.1$ **Shell Commands**

:sh[ell] start a shell

:! command execute command with a shell

K lookup *keyword* under the cursor with keywordprg program (default: "man")

### 5.2 QuickFix Commands©

VIM has a special mode to speedup the edit-compile-edit cycle. The idea is to save the error messages from the compiler in a file and use VIM to jump to the errors one by one. The errorformat option should be set to match the error messages from your compiler (see below).

- :cc[!]  $\lceil num \rceil$  display error num (default is the same again). Without "!" this doesn't work when jumping to another buffer, the current buffer has been changed, there is the only window for the buffer and both hidden and autowrite are o. When jumping to another buer with \!" any changes to the current buffer are lost, unless hidden is set or there is another window for this buffer.
- $\lceil n \rceil$  [Pext][!] display the *n* next error in the list that includes a file name. If there are no file names at all, go to the *n* next error. See :cc for "!".
- $\lceil n \rceil$  [n]cp[revious][!] display the *n* previous error in the list that includes a file name. If there are no file names at all, go to the n previous error.
- $\epsilon$ [n]cnf[ile][!] display the first error in the *n* next file in the list that includes a file name. If there are no file names at all or if there is no next file, go to the  $n$  next error.

 $:$ cl[ist] [from]  $[,$  [to]] list all errors that include a filename

:cl[ist]! list all errors

 $:$  cf  $\Gamma$  read errors from the file "errorfile"

:cr[ewind][!]  $\lfloor nr \rfloor$  display error  $\lfloor nr \rfloor$ . If nr is omitted, the FIRST error is displayed.

:cla[st][!]  $[nr]$  display error  $[nr]$ . If  $nr$  is omitted, the LAST error is displayed.

:cq quit without writing and return error code (to the compiler)

: make  $\lceil args \rceil$  start make, read errors, and jump to first error

 $:$ gr[ep]  $[args]$  execute grepprg to find matches and jump to the first one.

:col[der]  $[n]$  go to older error list  $[n \text{ times}]$ .

:cnew[er]  $[n]$  go to newer error list  $[n \text{ times}]$ .

### Errorformat option syntax

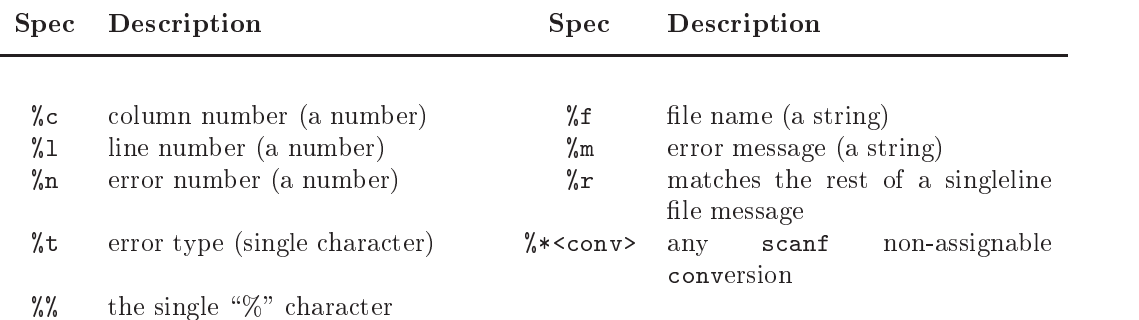

#### Viminfo Commands©  $5.3$

The viminfo\_ $file$  is used to store:

- $\bullet$  lne command line history.
- $\bullet$  1 ne search string history.
- $\bullet$  1 ne input-line history.
- $\bullet$  Contents or registers.
- $\bullet\,$  Marks for several files.  $\,$
- $\bullet\,$  File marks, pointing to locations in files.  $\,$
- $\bullet$  Last search/substitute pattern (for  $\,$ n and  $\,$  &  $\,$  ).
- $\bullet$  The buffer list.
- $\bullet$  Global variables.

vimining a my that is a register of the startup at startup, save when exiting when exiting at startup, and the :rv[iminfo]  $file$  read info from viminfo file  $file$ 

 $:$ rv[iminfo]!  $file$  idem, overwrite existing info : wv[iminfo]  $file$  add info to viminfo file  $file$ :wvliminfol! file write info to viminfo file file

### vi minimation syntaxies and syntaxies are seen as a syntaxies of the syntaxies of the syntaxies of the syntaxies

The format of "viminfo" string: *char string* or *char number*, where *char* can be:

- , { maximum number of previously edited les for which the marks are remembered.
- ${\bf f}$  -whether file marks need to be stored. If zero, file marks ('0 to '9, 'A to 'Z) are not stored. When not present or when non-zero, they are all stored.
- $-$  removable media. The argument is a string (up to the next ","). This parameter can be given  $\mathbf{r}$ several times. Each specifies the start of a path for which no marks will be stored. Maximum length of each " $r$ " argument is 50 characters.
- $-$  maximum number of lines saved for each register. If zero then registers are not saved. When not included, all lines are saved.
- : maximum number of items in the command line history to be saved. When not included, the value of history is used.
- $/$  maximum number of items in the search pattern history to be saved. If non-zero, then the previous search and substitute patterns are also saved. When not included, the value of history is used.
- $-$  name of the viminfo file. The name must immediately follow the "n". Must be the last one! If  $\mathbf{n}$ the "-i" argument was given when starting Vim, that file name overrides the one given here with viminfo. Environment variables are expanded when opening the file, not when setting the option.
- $\%$  save and restore the buffer list. If Vim is started with a file name argument, the buffer list is not restored. If Vim is started without a file name argument, the buffer list is restored from the vimining into a different vitation of the induction and but are not help into the section in the vimining the v  $file$

### Automatic option setting when editing a file

**vim:**  $set-arg:$   $\ldots$  in the first and last lines of the file (see ml option),  $set-arg$  is given as an argument to :set

### 5.4 Various Commands

- :**h[elp]**  $\odot$  split the window and display the help file in read-only mode. If there is a help window open already, use that one
- :h[elp] subject Like :help, additionally jump to the tag subject. subject can include wildcards like "\*", "?" and " $[a-z]$ "
- CTRL-L clear and redraw the screen
- **CTRL-G** show current file name (with path) and cursor position
- ga show ASCII value of character under cursor in decimal, hex, and octal
- g CTRL-G show cursor column, line, and character position

CTRL-C during searches: interrupt the search

- CTRL-B break MS-DOS: during searches: interrupt the search
- n Del while entering count n: delete last character
- :ve[rsion] show version information
- : mode  $n$  MS-DOS: set screen mode to  $n$  (number, C80, C4350, etc.)
- :norm[al][!] commands execute Normal mode commands
- Q switch to Ex mode
- :redir  $\mathcal{I}$  file redirect messages to file
- :redir  $\gg$ file redirect messages to file. Append if file already exists
- :redi[r] @a-zA-Z redirect message to register a-z. Append to the contents of the register if its name is given uppercase  $A-Z$
- :redi<sup>[r]</sup> END end redirecting messages  $\odot$
- :  $\lceil \text{range} \rceil$  p[rint]  $\lceil n \rceil$  print *n* lines, starting with *range*
- :  $\lceil range \rceil$  less  $\lceil n \rceil$  same as : print, but display unprintable characters

## 6 Ex ranges and search patterns

#### $6.1$ **Ranges**

, separates two line numbers

idem, set cursor to the first line number before interpreting the second one

number and absolute and absolute in absolute and

the current line

\$ the last line in the file

 $\%$  equal to 1,  $\$$  (the entire file)

equal to  $\langle \cdot, \cdot \rangle$  (visual area)

 $t$ position of mark t

 $\sqrt{pattern|}$  the next line where *pattern* matches

?*pattern*[?] the previous line where *pattern* matches

 $+[num]$  add num to the preceding line number (default: 1)

 $-[num]$  subtract num from the preceding line number (default: 1)

#### 6.2 Special Ex characters

separates two commands (not for :global and :!)

begins comment

% current le name (only where a le name is expected)

 $#[number]$  alternate file name *number* (only where a file name is expected)

Note: The next six are typed literally; these are not special keys!

<cword> word under the cursor (only where a le name is expected)

 $\langle \text{cWORD} \rangle$  WORD under the cursor (only where a file name is expected)

 $\langle$  cfile> filename under the cursor (only where a file name is expected)

<afile> filename for autocommand (only where a le name is expected)

 $\delta$  vabut> when executing autocommands, is replaced with the currently effective buffer number.

 $\{\text{Camatch}\}$  when executing autocommands, is replaced with the match for which this autocommand was executed.

 $\le$  filename of a : source'd file, within that file (only where a file name is expected)

After %,  $\#$ , <cfile>, <sfile> or <afile>

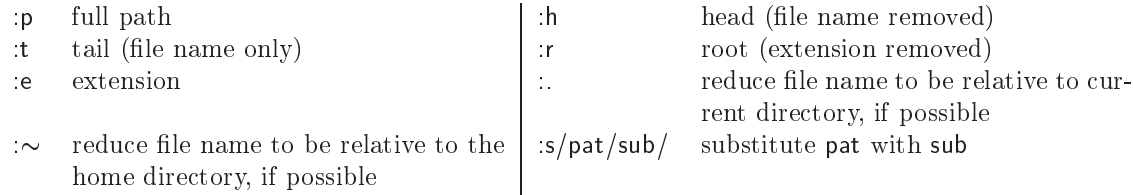

#### 6.3 Pattern searches

 $[n]$  / pattern  $[$  offset  $[$ Ret search forward for the n-th occurrence of pattern

 $[n]$ ? pattern<sup>[?</sup>offset] Ret search backward for the n-th occurrence of pattern

 $[n]$  / Ret repeat last search, in the forward direction

 $[n]$  ? Ret repeat last search, in the backward direction

- $[n]$  n repeat last search
- $[n]$  N repeat last search, in opposite direction

 $[n]$  \*  $\odot$  search forward for the identifier under the cursor

 $[n] \# \mathcal{Q}$  search backward for the identifier under the cursor

 $[n]$   $\mathsf{g}^*$   $\odot$  like  $^*$ , but also find partial matches

 $[n]$  g#  $\odot$  like #, but also find partial matches

 $gd \odot$  goto local declaration of identifier under the cursor

 $gD \n\circ$  goto global declaration of identifier under the cursor

## 6.4 Special characters in search patterns

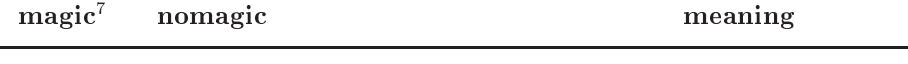

magic nomagic meaning

 $\overline{a}$ 

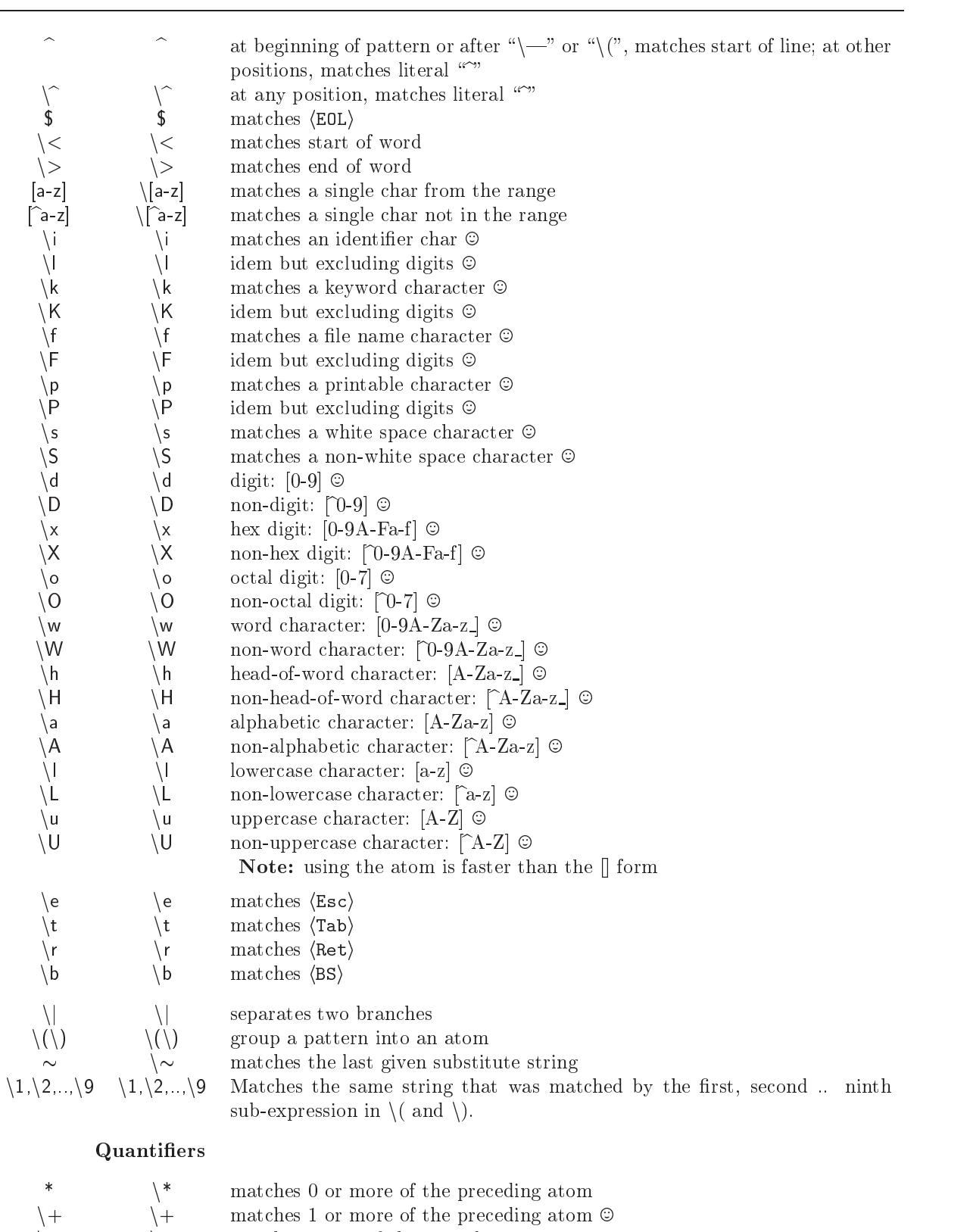

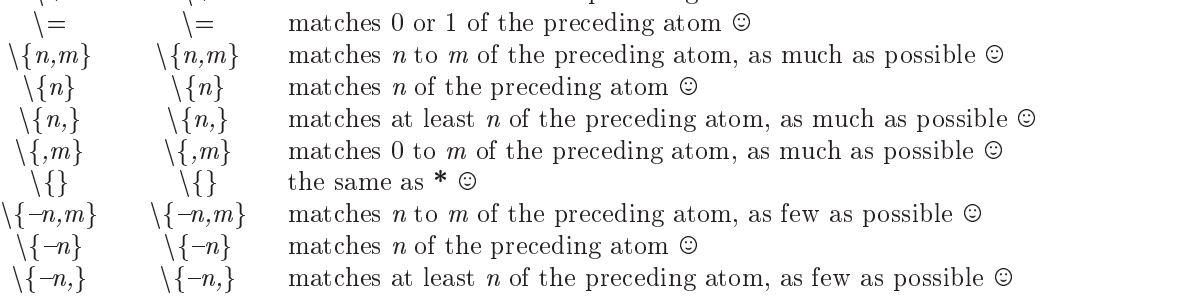

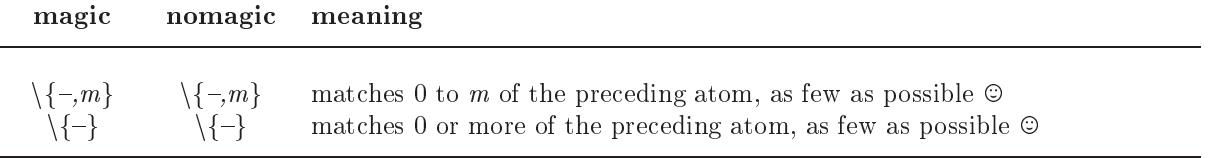

### Character class expression

A character class expression is evaluated to the set of characters belonging to that character class. The brackets in character class expressions are additional to the brackets delimiting a range. The following character classes are supported:

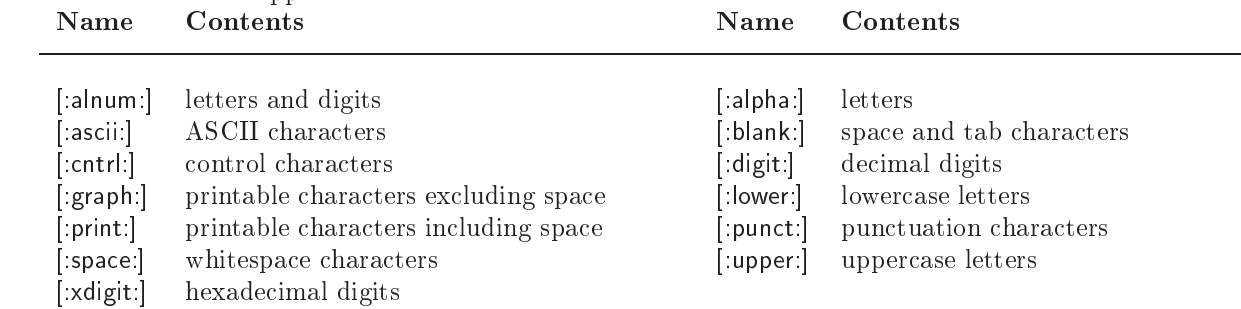

### 6.5 Offsets allowed after search command

 $\lceil num \rceil$  num lines downwards, in column 1

 $+$ [ $num$ ]  $num$  lines downwards, in column 1

 $-[num]$  num lines upwards, in column 1

 $e[+num]$  num characters to the right of the end of the match

 ${\bf e}[-num]$  num characters to the left of the end of the match

 $s[+num]$  num characters to the right of the start of the match

 $s[-num]$  num characters to the left of the start of the match

 $\mathbf{b}$ [  $+num$ ] num characters to the right of the start (begin) of the match

 **num characters to the left of the start (begin) of the match** 

;search command execute search command next

## 7 Starting, Writing and Quitting Commands

### 7.1 Starting VIM

vim *options* start editing with an empty buffer

 $v$ im *options file*  $\ldots$  start editing one or more files

 $\mathbf{v}$ im *options* – read file from stdin

vim options  $-t$  tag edit the file associated with tag

vim options  $-q$  [file] start editing in QuickFix mode, display the first error

VIM arguments:

 $+$ **/pattern file** ...  $\circledcirc$  put the cursor at the first occurrence of pattern

 $+$  command execute command after loading the file

 $+$ [num] put the cursor at line [num] (default: last line)

 ${\sf - -}$  end of options, other arguments are file names

 $-b$   $\odot$  binary mode

 ${-C}$   $\odot$  compatible, set the compatible option

 $-d \t{device} \t{a}$  Amiga: open *device* to be used as a console

 $-e$   $\heartsuit$  Ex mode, start VIM in Ex mode

 $-F$   $\odot$  Farsi mode (fkmap and rightleft are set)

- $-f$   $\odot$   $GUI:$  foreground process, don't fork; Amiga: do not restart VIM to open a window
- $-g \odot$  start GUI (also allows other options)

 $-H \odot$  Hebrew mode (hkmap and rightleft are set)

 $\overrightarrow{ii}$  viminfo  $\odot$  read info from viminfo instead of other files

 $-I$  Lisp mode

<sup>7</sup> see option magic, page 14

- -**m** modifications not allowed
- $-n$   $\circ$  do not create a swap file
- $-N$   $\odot$  nocompatible, reset the compatible option
- $\overline{\bullet}$   $\overline{\bullet}$   $\overline{\bullet}$  open *n* windows (default: one for each file)
- $-$ r file... recover aborted edit session
- $-r$  give list of swap files
- $-R \odot$  read-only mode, implies -n
- $\sim$  scriptin  $\odot$  first read commands from the file scriptin
- $-T \ terminal \odot$  set terminal name
- ${-U}$  gvimrc  $\odot$  idem, for when starting the GUI
- $-i$  vimrc  $\odot$  read inits from vimrc instead of other inits
- $-V$   $\odot$  verbose, give informative messages
- $-v$  Vi mode, start Ex in Normal mode
- $-w$  scriptout  $\odot$  write typed chars to file scriptout (append)
- $-W$  scriptout  $\odot$  write typed chars to file scriptout (overwrite)
- $-x$  use encryption to read/write files. Will prompt for a key, which is then stored in the key option.
- read file from stdin

### 7.2 Editing a file

:e[dit] edit the current file, unless changes have been made

- :e[dit]! edit the current file always. Discard any changes
- $:$ e[dit]  $file$  edit  $file$ , unless changes have been made
- $:$ e[dit]! *file* edit *file* always. Discard any changes

 $\leftarrow$  :ex  $\left[ +cm\right]$   $\left[ file \right]$  same as :edit, but also switch to Ex mode.

: fin[d][!]  $[+cmd]$  [file]  $\odot$  Find file in "\$path" and then :edit it. not in Vi

:vi[sual][!]  $[+cmd]$  [file] when entered in Ex mode: Leave Ex mode, go back to Normal mode.

:vie[w]  $[+cmd]$  file when entered in Ex mode: Leave Ex mode, go back to Normal mode.

 $[n]$  CTRL- $\hat{\ }$  edit alternate file *n* (equivalent to :e *n*)

**gf or If** edit the file whose name is under the cursor

:pwd print the current directory name

:cd  $[path]$  change the current directory to path

:cd - back to previous current directory.

:file | print the current file name and the cursor position

:fille  $name$  set the current file name to name

: files show alternate file names

## 7.3 Using the argument list

: $\text{ar}[gs]$  print the argument list, with the current file in []

- :all or :sall open a window for every file in the arg list
- : wn[ext][!] write file and edit next file

:wn[ext][!]  $file$  write to file and edit next file, unless file exists. With !, overwrite existing file :wN[ext][!]  $file$  write file and edit previous file

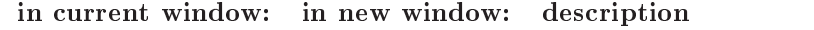

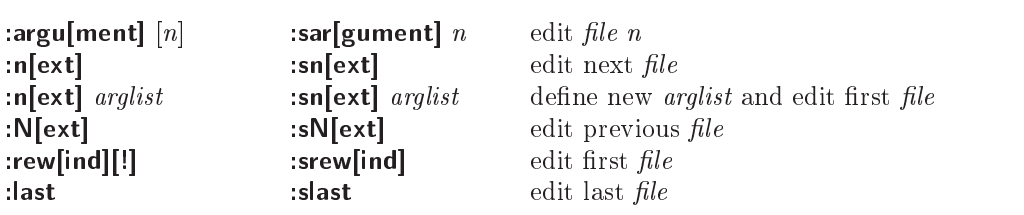

## 7.4 Writing and quitting

:[range]w[rite][!] write to the current file :[ $r$ ange]w[rite]  $file$  write to  $file$ , unless it already exists :  $[range]$ w $[file]!$   $file$  write to file. Overwrite an existing file :[ $rangle[white][!] >$  append to the current file

:  $\lceil \mathsf{range} \rceil$ w $\lceil \mathsf{rite} \rceil \rceil! \rceil \geq \mathsf{file}$  append to file

:**[range]w[rite]**  $lcmd$  execute  $cmd$  with range lines as standard input

:[range]up[date][!] write to current file if modified

:wall[!] write all changed buffers

:q[uit] quit current buffer, unless changes have been made. Exit VIM when there are no other non-help buffers

:q[uit]! quit current buffer always, discard any changes. Exit VIM when there are no other non-help buffers :conf[irm] qa[ll] exit Vim. Bring up a prompt when some buffers have been changed.

:qa[ll] exit VIM, unless changes have been made

:qa[ll]! exit VIM always, discard any changes

:cq quit without writing and return error code

:wq[!] write the current file and exit

: wall  $\theta$  file write to file and exit

: $x[i][!]$  file like :wq but write only when changes have been made

ZZ same as :x

ZQ same as :q!

:conf[irm] wqa[ll] or :conf[irm] xa[ll] write all changed buffers and exit Vim. Bring up a prompt when some buffers are readonly or cannot be written for another reason.

:xa[ll][!] or :wqa[ll][!] write all changed buffers and exit

:st[op][!] suspend VIM or start new shell. If aw option is set and  $\lbrack\lbrack\cdot\rbrack$  not given write the buffer CTRL-Z same as :stop!

### Windows and Buffers functions  $\mathbf{8}$

#### 8.1 Multi-window functions $\odot$

CTRL-W s or :split split window into two parts

 $\overline{E[n]}$  split or new  $[-cm]$  file split window and edit file in one of them. Execute the command  $+cm]$ when the file has been loaded. Make new window  $n$  high.

: [n]sv[iew]  $[-cmd]$  file Same as :split, but set readonly option for this buffer.

: [n]sf[ind]  $[+cmd$  file Same as :split, but search for file in "\$path". Doesn't split if file is not found.

CTRL-W ] split window and jump to tag under cursor

:*pta[g][!] [tagname]* Does :tag[!] [tagname] and shows the found tag in a "Preview" window without changing the current buffer or cursor position. If a "Preview" window already exists, it is re-used (like a help window is). If a new one is opened, previewheight is used for the height of the window.

 $\boxed{\text{CTRL-W}}$  z or : pc[lose][!] Close any "Preview" windows currently open. When the hidden option is set, or when the buffer was changed and the [!] is used, the buffer becomes hidden (unless there is another window editing it). The command fails if any "Preview" buffer cannot be closed.

:  $[n]$ **pp[op][!]** Does :  $[n]$ **pop[!]** in the preview window.

[CTRL-W] } Use identifier under cursor as a tag and perform a :ptag on it. Make the new "Preview" window (if required) N high. If N is not given, previewheight is used.

 $\boxed{\text{CTRL-W}}$  g } Use identifier under cursor as a tag and perform a :ptjump on it. Make the new Preview window (if required) N high. If N is not given, previewheight is used.

 $\boxed{\text{CTRL}-W}$  g  $\boxed{\text{split}}$  current window in two. Use identifier under cursor as a tag and perform :tselect on it in the new upper window. Make new window N high.

CTRL-W g CTRL-] split current window in two. Use identier under cursor as a tag and perform :tjump on it in the new upper window. Make new window N high.

 $\boxed{\text{CTRL-W}}$  f split window and edit file name under the cursor

 $\boxed{\texttt{CTRL-W}}$   $\boxed{\texttt{CTRL}-\hat{\ } }$  split window and edit alternate file

 $\boxed{\text{CTRL-W}}$  n or :new create new empty window

 $\overline{\text{CTRL}-W}$  q or :q[uit] quit editing and close window

 $\boxed{\text{CTRL-W}}$  c or : closel make buffer hidden and close window

CTRL-W **o** or : on [ly][!] make current window only one on the screen

 $[CFRL-W]$  j move cursor to window below

 $\boxed{\text{CTRL-W}}$  k move cursor to window above

CTRL-W CTRL-W move cursor to window below (wrap)

 $\boxed{\text{CTRL-W}}$  W move cursor to window above (wrap)

 $\boxed{\text{CTRL-W}}$  t move cursor to top window

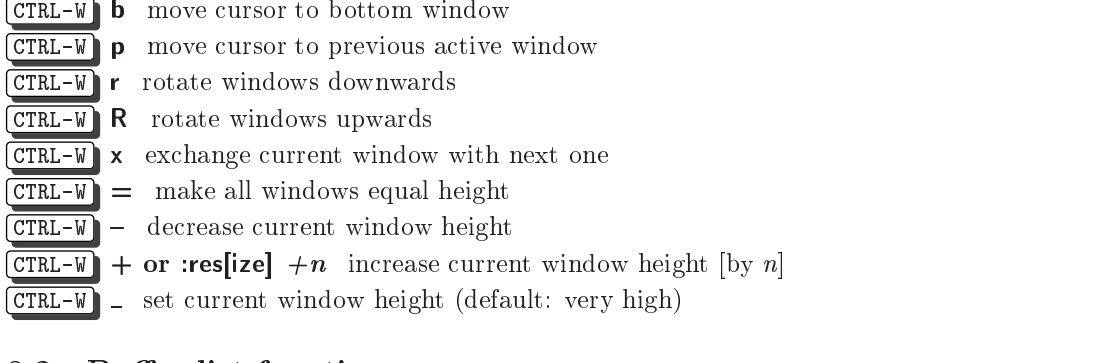

## 8.2 Buffer list functions

:buffers or : files list all known buffer and file names

: ball or : sball edit all  $\arg s / \text{buffers}$ 

:unhide or :sunhide edit all loaded buffers

:bad[d]  $[+lnum]$  frame add file name frame to the list, without loading it. If lnum is specified, the cursor will be positioned at that line when the buffer is first entered.

:bunload[!]  $[n]$  unload buffer *n* from memory

:bd[elete][!]  $[n]$  or :[n]bd[delete] unload buffer n and delete it from the buffer list

in current window: in new window: description

| $\lfloor n \rfloor$ buffer $\lfloor n \rfloor$    | $\lfloor n \rfloor$ sbuffer $\lfloor n \rfloor$ | to $\arg/b$ if n                     |
|---------------------------------------------------|-------------------------------------------------|--------------------------------------|
| $\lfloor n \rfloor$ bnext $\lfloor n \rfloor$     | $\lfloor n \rfloor$ sbnext $\lfloor n \rfloor$  | to <i>n</i> -th next arg/buf         |
| $\lfloor n \rfloor$ bNext $\lfloor n \rfloor$     | $[n]$ sbNext $[n]$                              | to <i>n</i> -th previous $\arg/b$ uf |
| $\lfloor n \rfloor$ bprevious $\lfloor n \rfloor$ | $[n]$ sbprevious $[n]$                          | to <i>n</i> -th previous $\arg/b$ uf |
| :brewind                                          | :sbrewind                                       | to first arg/buf                     |
| :blast                                            | :sblast                                         | to last $\arg/b$ uf                  |
| $\lfloor n \rfloor$ bmod $\lfloor n \rfloor$      | $\lfloor n \rfloor$ sbmod $\lfloor n \rfloor$   | to $n$ -th modified buf              |

#### 9 Script Language $\odot$

### 9.1 Variables

VIM supports two types of variables: Number - a 32 bit signed number and String-a NULL terminated string of 8-bit unsigned characters. They are converted automatically, depending on how they are used. For boolean operators Numbers are used. Zero is FALSE, non-zero is TRUE.

A VIM variable name can be made up of letters, digits and underscore  $(\tilde{\ } \tilde{\ } \tilde{\ })$ , but it cannot start with a digit. An internal variable is created with the :let and destroyed with the :unlet command. A variable name that is preceded with  $b:$  and  $w:$  is local to the current buffer and window, respectively. Inside functions global variables are accessed with g:.

### Built-in variables

v:count The count given for the last Normal mode command. Can be used to get the count before a mapping. Read-only.

v:count1 Just like "v:count", but defaults to one when no count is used.

v:errmsg Last given error message. This variable may be set.

v:warningmsg Last given warning message. It's allowed to set this variable.

v:statusmsg Last given status message. It's allowed to set this variable.

v:shell error Result of the last shell command. When non-zero, the last shell command had an error. When zero, there was no problem.

**v:this\_session** Full filename of the last loaded or saved session file. See :mksession.

**v:version** Version number of VIM. Major version number times 100 plus minor version number. Version 5.01 is 501. Read-only.

## 9.2 Expression syntax

### Operators:8

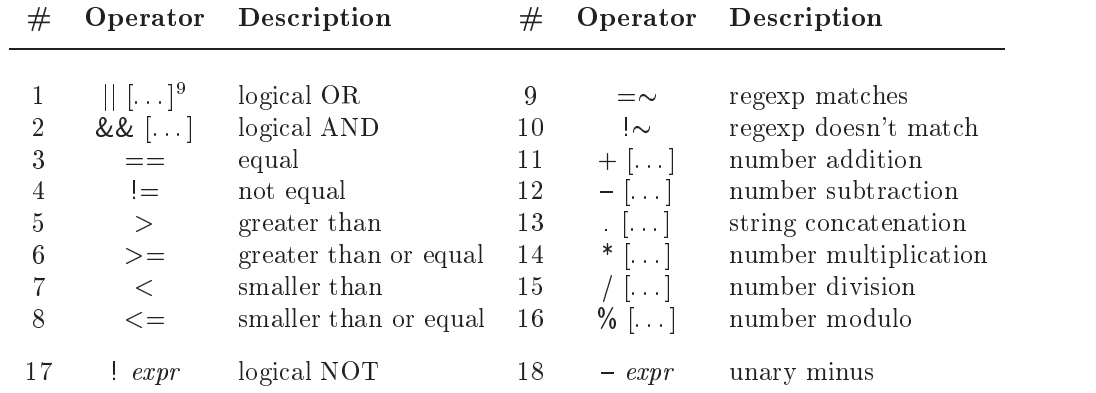

### Description:

- All expressions within one level are parsed from left to right.
- Comparison operators can be appended with  $\# -$  to "match case" or ?  $-$  to "ignore case" of compared expressions.
- The arguments of \*,  $+$ ,  $-$ , %,  $/$ , || and && operations are (converted to) Numbers. When comparing a String with a Number, the String is converted to a Number, and the comparison is done on Numbers.
- Comparing two Strings is done with strcmp(). This results in the mathematical difference, not necessarily the alphabetical difference in the local language.
- The  $=\sim$  and  $\sim$  operators match the left hand argument with the right hand argument, which is used as a pattern. This matching is always done like magic was set, no matter what the actual value of magic is. The value of ignorecase does matter though. To avoid backslashes in the regexp pattern to be doubled, use a single-quote string.

### Operands:

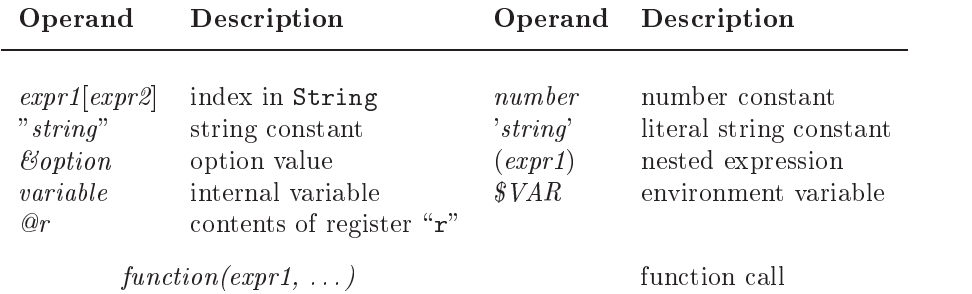

### Description:

 $\exp r1[\exp r2]$  This results in a String that contains the  $\exp r2$ 'th single character from  $\exp r1$ .  $\exp r1$  is used as a String, expr2 as a Number. The index starts with 0 (like in C).

Careful: column numbers start with one!

If the length of the String is less than the index, the result is an empty String. "string" A string constant may contain these special characters:

|    | Character Description                                                                        |          | Character Description                                                   |
|----|----------------------------------------------------------------------------------------------|----------|-------------------------------------------------------------------------|
| Х. | 3-digit octal number<br>1-digit octal number $^{11}$<br>1-character hex number <sup>12</sup> | X.<br>Х. | 2-digit octal number $10$<br>2-character hex number<br>same as $\chi$ . |

<sup>8</sup>numbered in order of increasing precedence

 $^{9}$ [...] indicates that the operations in this level can be concatenated.

<sup>10</sup>must be followed by non-digit

<sup>12</sup>must be followed by non-hex

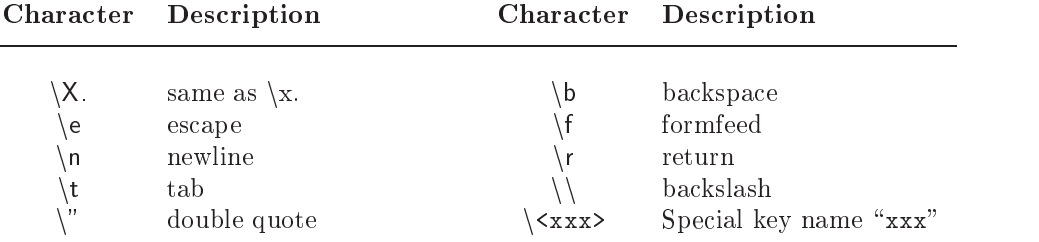

Note that  $\0$ 00 and  $x$ 00 force the end of the string.

- 'string' This string is taken literally. No backslashes are removed or have a special meaning. A literal string cannot contain a single quote. Use a normal string for that.
- @r The result is the contents of the named register, as a single string. Newlines are inserted where required. To get the contents of the unnamed register use " $@@"$ . The "=" register can not be used here.

#### 9.3 **Functions**

argc() The result is the number of files in the argument list. See arglist.

 $argv(n)$  The result is the *n*-th file in the argument list.

- **browse**(*save, title, initdir, default*) Put up a file requester. This only works only in some GUI versions. The input fields are:
	- $save$  when non-zero, select file to write  $title$  title for the requester

directory to start browsing in  $default$  default file name  $initdir$ 

- **append**( $lnum$ ,  $string$ ) Append the text string after line lnum in the current buffer. lnum can be zero, to insert a line before the first one. Returns  $1$  for failure (lnum out of range) or  $0$  for success.
- **bufexists**(var) The result is a Number, which is non-zero if a buffer called var exists. If the var argument is a string, it must match a buffer name exactly. If the var argument is a number, buffer numbers are used. Use buffer-exists  $(0)$  to test for the existence of an alternate file name.
- **bufloaded**(*expr*) The result is a Number, which is non-zero if a buffer called expr exists and is loaded (shown in a window or hidden). The expr argument is used like with bufexists().
- **bufname** (expr) The result is the name of a buffer, as it is displayed by the :ls command. If expr is a Number, that buffer number's name is given. If  $expr$  is a String, it is used as a regexp pattern to match with the buffer names.

**bufine (expr)** The result is the number of a buffer, as it is displayed by the : is command.

- **bufwinnr(expr)** The result is a Number, which is the number of the first window associated with buffer expr. For the use of expr, see bufname() above. If buffer expr doesn't exist or there is no such window, -1 is returned.
- **byte2line**(byte) Return the line number that contains the character at byte count byte in the current buffer. This includes the end-of-line character, depending on the 'fileformat' option for the current buffer. The first character has byte count one.

 $char2nr(exp)$  Return ASCII value of the first char in *expr*.

- $col(expr)$  The result is a Number, which is the column of the file position given with  $expr$ . The accepted positions are:
	- . the cursor position
	- 'x position of mark "x" (if the mark is not set, 0 is returned).

Only marks in the current file can be used. The first column is  $1.0$  is returned for an error.

confirm(msg, choices, default  $[$ , type  $]$ ) msg is displayed in a dialog with choices as the alternatives. default is the number of the choice that is made if the user hits  $CR$ . If default is omitted, 0 is used.

The optional type argument gives the type of dialog.

- delete( $fname$ ) Deletes the file by the name  $frame$ . The result is a Number, which is 0 if the file was deleted successfully, and non-zero when the deletion failed.
- did\_filetype() Returns non-zero when autocommands are being executed and the FileType event has been triggered at least once. Can be used to avoid triggering the FileType event again in the scripts that detect the file type.

**escape**(string, chars) Escape the characters in *chars* that occur in *string* with a backslash.

**exists(***expr*) The result is a Number, which is 1 if var is defined, zero otherwise. The *expr* argument is a string, which contains one of these:

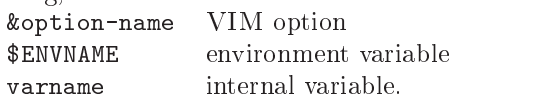

- expand(expr,  $[, flag]$ ) Expand the file wildcards in expr. The result is a String. When the result of expr starts with %, # or <, the expansion is done like for the cmdline-special variables with their associated modifiers. There cannot be a white space between the variables and the following modifier. When the current or alternate file name is not defined,  $\gamma$  or # use an empty string. Using  $\gamma$ : p in a buffer with no name results in the current directory, with a "/"added.
- **filereadable**(*fname*) The result is a Number, which is TRUE when a file with the name *fname* exists, and can be read. If fname doesn't exist, or is a directory, the result is FALSE. fname is any expression, which is used as a String.
- **framemodify**(*fname, mods*) Modify file name *fname* according to mods. mods is a string of characters like it is used for file names on the command line.

getcwd() The result is a String, which is the name of the current working directory.

 **The result is a Number, which is the last modification time of the given file fname. The** value is measured as seconds since 1st Jan 1970, and may be passed to strftime().

**getline(lnum)** The result is a String, which is line lnum from the current buffer.

getwinposx() The result is a Number, which is the X coordinate in pixels of the left hand side of the GUI vim window. The result will be -1 if the information is not available.

getwinposy() The result is a Number, which is the Y coordinate in pixels of the top of the GUI vim window. The result will be -1 if the information is not available.

 $g\text{lob}(expr)$  Expand the file wildcards in expr. The result is a String. When there are several matches, they are separated by  $\overline{\text{NL}}$  characters. If the expansion fails, the result is an empty string.

has(feature) The result is a Number, which is 1 if the feature is supported, zero otherwise. The feature argument is a string. See Feature-list below.

hostname() The result is a String, which is the name of the machine on which VIM is currently running. Machine names greater than 256 characters long are truncated.

histadd(history, item) Add the String item to the history history which can be one of:

- cmd or : command line history  $\alpha$ <sup>r</sup>  $\bar{z}$
- search or / search pattern history
- $\text{expr} = \text{typed}$  expression history  $\equiv$
- input or @ input line history

If item does already exist in the history, it will be shifted to become the newest entry. The result is a Number: 1 if the operation was successful, otherwise 0 is returned.

- histdel(history  $[$ , item]) Clear history, i.e. delete all its entries. If the parameter item is given as String, this is seen as regular expression. All entries matching that expression will be removed from the history (if there are any). If item is a Number, it will be interpreted as index. The respective entry will be removed if it exists. The result is a Number: 1 for a successful operation, otherwise 0 is returned.
- histget(history [, index]) The result is a String, the entry with Number index from history. See histnames for the possible values of *history*, and :history-indexing for *index*. If there is no such entry, an empty String is returned. When *index* is omitted, the most recent item from the history is used.
- histnr(history) The result is the Number of the current entry in history. See hist-names for the possible values of history. If an error occurred, -1 is returned.
- **hlexists**( $name$ ) The result is a Number, which is non-zero if a highlight group called *name* exists. The group may have been defined as a highlight group or as a syntax item or both. Not necessarily when highlighting has been defined for it, it may also have been used for a syntax item.
- $hID(name)$  The result is a Number, which is the ID of the highlight group with name name. When the highlight group doesn't exist, zero is returned.
- input(prompt) The result is a String, which is whatever the user typed on the command-line. The parameter is either a prompt string, or a blank string (for no prompt). A

n can be used in the prompt to start a new line.

- isdirectory(directory) The result is a Number, which is TRUE when a directory with the name directory exists. If directory doesn't exist, or isn't a directory, the result is FALSE. directory is any expression used as a String.
- libcall(libname, funcname, argument) Call function funcname in the run-time library libname with argument argument. The result is the String returned. If argument is a number, it is passed to the function as an int; if param is a string, it is passed as a null-terminated string. If the function returns NULL, this will appear as an empty string to Vim. WARNING: If the function returns a non-valid pointer, Vim will crash! This also happens if the function returns a number. For Win32 systems, libname should be the filename of the DLL without the ".dll" suffix. A full path is only required if the DLL is not in the usual places.
- $\lim_{h \to 0} (expr)$  The result is a Number, which is the line number of the file position given with  $expr$ . The accepted positions are:
- . the cursor position
- \$ the last line in the current buffer
- 'x position of mark "x" (if the mark is not set, 0 is returned)

Only marks in the current le can be used.

**line2byte(lnum)** Return the byte count from the start of the buffer for line lnum. This includes the end-

of-line character, depending on the 'fileformat' option for the current buffer. The first line returns 1. When *lnum* is invalid -1 is returned.

localtime() Return the current time, measured as seconds since 1st Jan 1970.

**maparg(name, mode)** Return the rhs of mapping name in mode mode. When there is no mapping for

 $\alpha_{\pi\tau}$  : name, an empty String is returned. These characters can be used for mode:  $\infty$ "  $\infty$ " Operator-pending  $\infty$ " Insert Operator-pending  $\mathfrak{a}_e$ "  $, , ,$ Cmd-line

When mode is omitted, the modes from "" are used. The name can have special key names, like in the ":map" command. The returned String has special characters translated like in the output of the ":map" command listing.

- **mapcheck(name, mode)** Check if there is a mapping that matches with name in mode mode. When there is no mapping that matches with name, and empty String is returned. If there is one, the rhs of that mapping is returned. If there are several matches, the rhs of one of them is returned. This function can be used to check if a mapping can be added without being ambiguous.
- **match**(expr, pat) The result is a Number, which gives the index in expr where pat matches. If there is no match, -1 is returned. See pattern for the patterns that are accepted.

matchend( $expr, pat$ ) Same as match(), but return the index of first character after the match.

**matchstr(expr, pat)** Same as match(), but return the matched string.

 $nr2char(exp)$  Return a string consisting of a single character with the ASCII value  $expr$ .

- **rename** (*from, to*) Rename the file by the name *from* to the name to. This should also work to move files across file systems. The result is a Number, which is 0 if the file was renamed successfully, and non-zero when the renaming failed.
- setline( $lnum$ , line) Set line lnum of the current buffer to line. If this succeeds, 0 is returned. If this fails (most likely lnum is invalid) 1 is returned.
- stritime(format[, time]) The result is a String, which is the current date and time, as specified by the format string. See the manual page of the C function strftime() for the format. The maximum length of the result is 80 characters.

strlen( $expr$ ) The result is a Number, which is the length of the String  $expr$ .

- strpart(src, start, len) The result is a String, which is part of src, starting from character start, with the length len. When characters beyond the length of the string are implied, this doesn't result in an error, the characters are simply omitted.
- strtrans( $expr$ ) The result is a String, which is  $expr$  with all unprintable characters translated into printable characters.
- substitute (expr, pat, sub, flags) The result is a String, which is a copy of expr, in which the first match of pat is replaced with sub. This works like the :substitute command (without any flags). But the magic option is ignored, the pat is always processed as if magic is set. When pat does not match in  $expr$ , expr is returned unmodified. When flags is  $g$ , all matches of pat in expr are replaced. Otherwise flags should be "".
- synID(line, col, trans) The result is a Number, which is the syntax ID at the position line and col in the current window. The syntax ID can be used with synIDattr() and synIDtrans() to obtain syntax information about text.  $col$  is 1 for the leftmost column, *line* is 1 for the first line.

When *trans* is non-zero, transparent items are reduced to the item that they reveal. This is useful when wanting to know the effective color. When trans is zero, the transparent item is returned. This is useful when wanting to know which syntax item is effective (e.g. inside parentheses).

- synIDattr(synID, what) [, mode] The result is a String, which is the what attribute of syntax ID synID. This can be used to obtain information about a syntax item. mode can be gui, cterm or term, to get the attributes for that mode.
- $synID$ trans( $synID$ ) The result is a Number, which is the translated syntax ID of  $synID$ . This is the syntax group ID of what is being used to highlight the character. Highlight links are followed.
- system(expr) Get the output of the shell command expr. Note: newlines in expr may cause the command to fail. This is not to be used for interactive commands. The result is a String. To make the result more system-independent, the shell output is filtered to replace  $\langle CR \rangle$  with  $\langle NL \rangle$  for Macintosh, and  $\langle CR \rangle \langle NL \rangle$ with  $\langle NL \rangle$  for DOS-like systems.
- **tempname**() The result is a String, which is the name of a file that doesn't exist. It can be used for a temporary file. The name is different for each least 26 consecutive calls. a unique file.
- visual mode() The result is a String, which describes the last Visual mode used. Initially it returns an

Normal,

empty string, but once Visual mode has been used, it returns " $v$ ", "V", or "CTRL-V" (a single CTRL-V character) for character-wise, line-wise, or block-wise Visual mode respecively.

- **virtcol(expr)** The result is a Number, which is the screen column of the file position given by expr. The column number is return as if the screen were of infinite width. If there is a  $\langle Tab \rangle$  at that position, the returned Number is the last column occupied by the  $\langle Tab \rangle$ . For example, for a  $\langle Tab \rangle$  in column 1, with ts set to 8, it returns 8; The accepted positions are set the ac
	- . the cursor position
	- 'x position of mark "x" (if the mark is not set, 0 is returned)

Only marks in the current file can be used.

- winbufnr $(n)$  The result is a Number, which is the number of the buffer associated with window n. When  $n$  is zero, the number of the buffer in the current window is returned. When window  $n$  doesn't exist, -1 is returned.
- winheight(n) The result is a Number, which is the height of window nr. When n is zero, the height of the current window is returned. When window n doesn't exist, -1 is returned. An existing window always has a height of zero or more.
- winnr() The result is a Number, which is the number of the current window. The top window has number

### Feature-list:

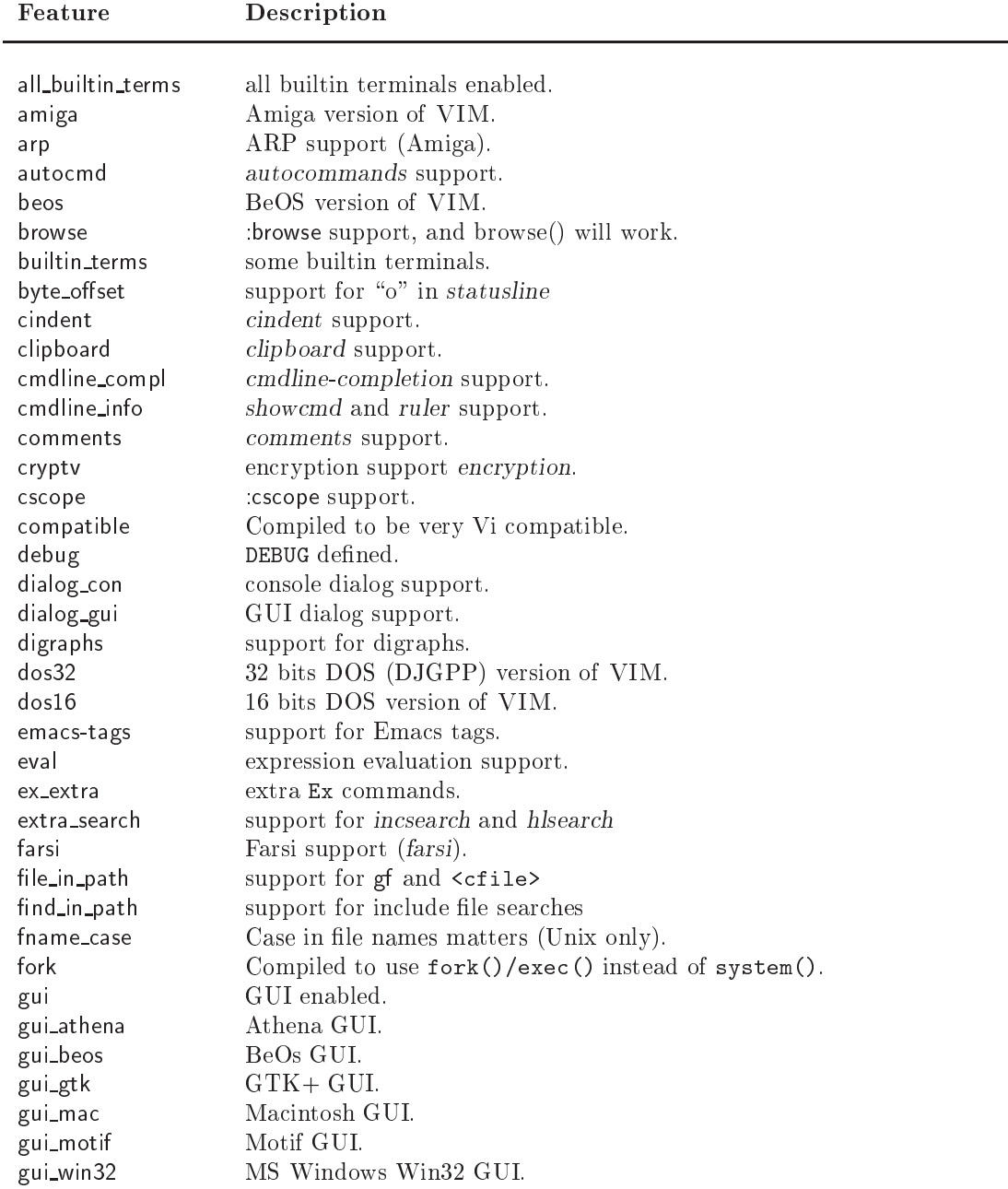

# $9 \quad SCRIFT\ LANGUAGE \qquad \qquad 30$

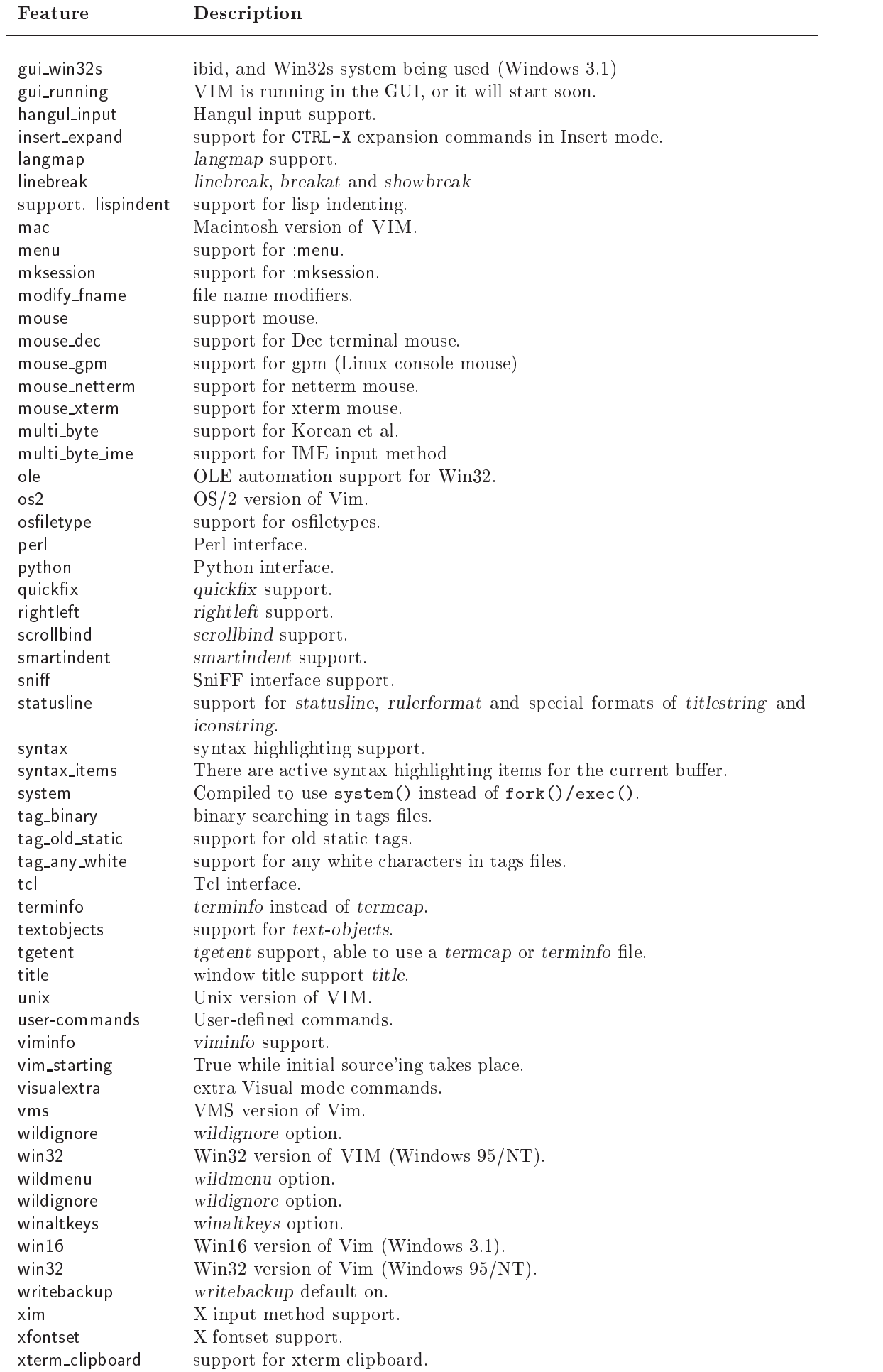

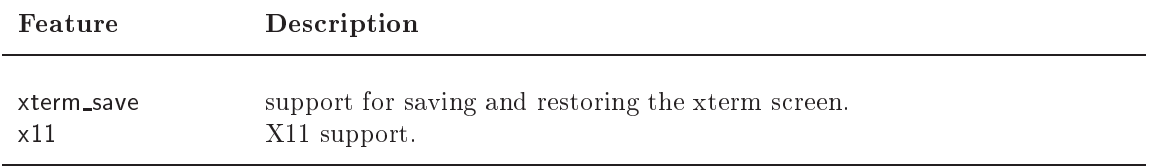

#### 9.4 **User-Defined Functions**

New functions can be defined. They can be called with "Name()", just like built-in functions. The name must start with an uppercase letter, to avoid confusion with builtin functions.

:fu[nction] List all functions and their arguments.

### :fu[nction]  $name$  List function  $name$ .

:fu[nction][!] name ([arguments]) [range] [abort] Define a new function by the name name. The name must be made of alphanumeric characters and underscore, and must start with a capital. An argument can be defined by giving its name. In the function this can then be used as "a:name" ("a:" for argument). Up to 20 arguments can be given, separated by commas. An argument  $\ldots$  " can be specied, which means that more arguments may be following. In the function they can be used as " $a:1$ ", " $a:2$ ", etc. " $a:0$ " is set to the number of extra arguments (which can be 0). When not using "...", the number of arguments in a function call must be equal the number of named arguments. When using " $\dots$ ", the number of arguments may be larger. The body of the function follows in the next lines, until ":endfunction". When a function by this name already exists and [!] is not used an error message is given. When [!] is used, an existing function issilently replaced. When the range argument is added, the function is expected to take care of a range itself. The range is passed as "a:firstline" and "a:lastline". If range is excluded, a ":call" with a range will call the function for each line, with the cursor on the start of each line. When the [abort] argument is added, the function will abort as soon as an error is detected.

:endf[unction] The end of a function definition.

### :delf[unction] name Delete function name.

:retu[rn]  $[expr]$  Return from a function. When *expr* is given, it is evaluated and returned as the result of the function. If expr is not given, the number 0 is returned. When a function ends without an explicit ": return", the number 0 is returned.

Inside a function variables can be used. These are local variables, which will disappear when the function returns. Global variables need to be accessed with g:.

### 9.5 Commands

- : let var-name  $= \text{expr}$  Set internal variable var-name to the result of the expression expr. The variable will get the type from the *expr*. If var-name didn't exist yet, it is created.
- :let  $\ell$ env-name  $= \exp r$  Set environment variable env-name to the result of the expression expr. The type is always String.
- :let  $\Theta$ reg-name = expr Write the result of the expression expr in register reg-name. reg-name must be a single letter, and must be the name of a writable register. "@@" can be used for the unnamed register. If the result of expr ends in a  $\langle CR \rangle$  or  $\langle NL \rangle$ , the register will be linewise, otherwise it will be set to
- :let  $\&option-name = expr$  Set option *option-name* to the result of the expression *expr*. The type of the option is always used.
- :unl[et][!] var-name Remove the internal variable var-name. Several variable names can be given, they are all removed. With [!] no error message is given for non-existing variables.
- : if  $expr...$ : en[dif] Execute the commands until the next matching : else or : endif if  $expr$  evaluates to non-zero. Note: from VIM version  $4.5$  until  $5.0$ , every Ex command between the :if and :endif is ignored.
- :el[se] Execute the commands until the next matching :else or :endif if they were not already being executed. :elsei<sup>[f]</sup>  $expr$  Short for :else :if, with the addition that there is no extra :endif.
- :wh[ile]  $expr \dots$ :endw[hile] Repeat the commands between :while and :endwhile, as long as *expr* evaluates to non-zero. When an error is detected from a command inside the loop, execution continues after the :endwhile.

Note: The :append and :insert commands don't work properly inside a :while loop. :con[tinue] When used inside a :while, jumps back to the :while.

:brea[k] When used inside a :while, skips to the command after the matching :endwhile.

:ec[ho]  $expr...$  Echoes each  $expr$ , with a space in between and a terminating  $\langle EOL \rangle$ . See also :comment.

:echon expr ... Echoes each expr, without anything added. Also see :comment.

:echoh[I]  $name$  Use the highlight group  $name$  for the following :echo[n] commands.

:execute  $\ell$  expr... Executes the string that results from the evaluation of expr as an Ex command. Multiple arguments are concatenated, with a space in between.

Note: :execute, :echo and :echon cannot be followed by a comment directly, because they see the " as the start of a string. But, you, however, can use  $\mathbb{I}$ " followed by a comment.

#### GUI©  $10$ 10 GUI,

#### Mouse Control  $10.1$

The mouse only works if the appropriate flag in the mouse option is set. When the GUI is switched on, the mouse option is set to a, enabling it for all modes except for the \hit return to continue" message. This can be changed from the gvimrc file. A quick way to set these is with the ":behave" command.

:be[have] model set behavior for mouse and selection. Valid arguments are: mswin (MS-Windows behavior) and xterm (Xterm behavior)

Using ":behave" changes these options:

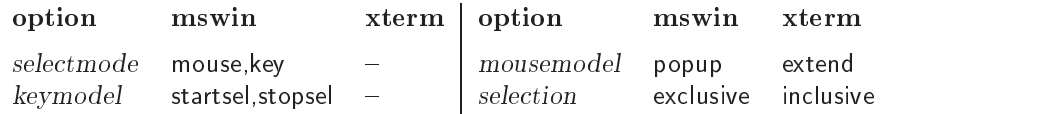

### Visual Selection with Mouse

The mouse can be used to start a selection. How depends on the mousemodel option: If selectmode contains mouse, then the selection will be in Select mode. This means that typing normal text will replace the selection. Otherwise, the selection will be in Visual mode.

- Right button: Click the right button to extend the visual selection to the position pointed to with the mouse. In Visual mode the closest end will be extended, otherwise Visual mode is started and extends from the old cursor position to the new one.
- Left button: Double clicking may be done to make the selection word-wise, triple clicking makes it linewise, and quadruple clicking makes it rectangular block-wise.

### X11 vs. Win32 GUI

- X11 GUI: In Visual mode, the highlighted text may be pasted into other windows. Likewise, the selected text from other windows may be pasted into VIM in Normal mode, Insert mode, or on the Command line by clicking the middle mouse button.
- Win32 GUI: Visually selected text is only copied to the clipboard when using a y command, or another operator when the \\*" register is used.

### Other Text Selection with Mouse

In Command-line mode, at the hit-return prompt or if the mouse option is turned off, a different kind of selection is used: the left button selects, the right button extends the selection and the middle one pastes the text back.

### Various Mouse Clicks

Left or right click on the status line makes that window current. Drag the status line to resize the

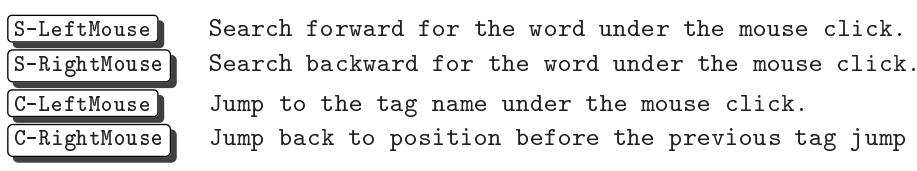

### GUI Selections

A special register \\*" is used for storing GUI selection. Nothing is put in there unless the information about what text is selected is about to change, or when another application wants to paste the selected text. Similarly, when we want to paste a selection from another application, the selection is put in the "\*" register first, and then put like any other register.

Note: when pasting text from one VIM into another separate VIM, the type of selection (character,  $line, or block)$  will also be copied.

### Mouse Mappings

The mouse events, complete with modiers, may be mapped.

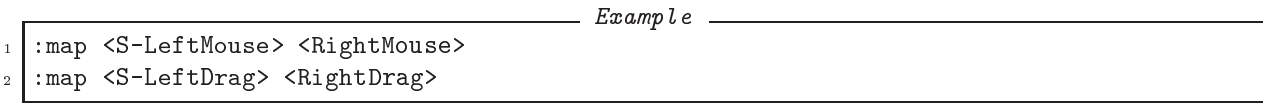

Note: Mouse mapping with modifiers does not work for xterm-like selection.

#### 10.2 **Window Position**

Vim tries to make the window fit on the screen when it starts up. This avoids that you can't see part of it. You can change the height that is used for the window title and a task bar with the guiheadroom option.

- :winp[os] Display current position of the top left corner of the GUI vim window in pixels. Does not work in all versions.
- : winp[os]  $X$   $Y$  Put the GUI vim window at the given X and Y coordinates. The coordinates should specify the position in pixels of the top left corner of the window. Does not work in all versions.

#### $10.3$ Menus

The default menus are read from the file " $VW$ IMRUNTIME/menu.vim". Motif and Win32 GUIs support Tear-off menus.

### Creating New Menus

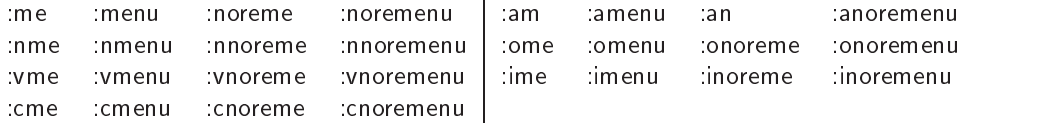

To create a new menu item, use the :menu commands. They work exactly like the :map set of commands but the first argument is a menu item name, given as a path of menus and sub-menus with a "." between them.

The : amenu command can be used to define menu entries for all modes at once. To make the command work correctly, a character is automatically inserted for modes: Normal  $\Rightarrow$  nothing, Insert  $\Rightarrow$   $\langle$ CTRL-0 $\rangle$ , Cmdline  $\Rightarrow$  (CTRL-C), Visual  $\Rightarrow$  (Esc), Op-pending  $\Rightarrow$  (Esc).

Careful: In Insert mode this only works for a SINGLE Normal mode command, because of the CTRL-O If you have two or more commands, you will need to use the :imenu command.

Special characters in a menu name:

 $\mathcal{R}_{\mathcal{L}}$ The next character is the shortcut key. Make sure each shortcut key is only used once in a (sub)menu. hTabi Separates the menu name from right-aligned text. This can be used to show the equivalent typed command.

### Menu-priority

The position of a menu item on the menu bar is determined by its "priority". The priority is given as a number before the :menu command. Menus with a higher priority go more to the right. When no priority is given, 500 is used. The highest possible priority is about 32000. Currently, you can only give a priority for the location of the menu in the menu bar, not for the location of a menu item in a menu. The default menus have these priorities: File  $\rightarrow$ 10; Edit  $\rightarrow$ 20; Tools  $\rightarrow$ 40; Syntax  $\rightarrow$ 50; Buffers  $\rightarrow$ 60; Window  $\rightarrow$ 70; Help  $\rightarrow$ 9999; The same mechanism can be used to position a submenu. The priority is then given as a dot-separated list of priorities, before the menu name.

### Toolbar

Currently, the toolbar is only available in the Win32 and gtk+ GUI. It should turn up in other GUIs in due course. The display of the toolbar is controlled by the guioptions letter  $T$ . The toolbar is defined as a special menu called ToolBar, which only has one level.

### Tooltips & Menu tips

These are currently only supported for the Win32 GUI.

:tm[enu] menupath rhs Define a tip for a menu or tool. When a tip is defined for a menu item, it appears in the command-line area when the mouse is over that item. When a tip is defined for a toolbar item,

it appears as a tooltip when the mouse pauses over that button.

:tu[nmenu] menupath Remove a tip for a menu or tool.

### Showing What Menus Are Mapped To

To see what an existing menu is mapped to, use just one argument after the menu commands (similar to the :map commands). If the menu specied is a submenu, then all menus in that hierarchy will be shown. If no argument is given after :menu at all, then ALL menu items are shown for the appropriate mode (e.g. Command-line mode for :cmenu).

Note: while entering a menu name after a menu command,  $\overline{[Tab]}$  may be used to complete the name of the menu item.

### Deleting Menus

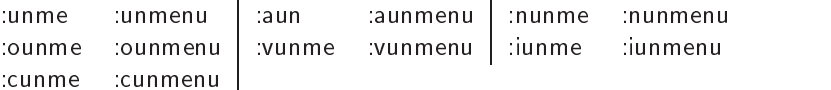

To delete a menu item or a whole submenu, use the :unmenu commands, which are analogous to the :unmap commands. To remove all menus use:

:unmenu  $\mathcal{N}$  " remove all menus in Normal and visual mode :unmenu!  $\setminus^*$  " remove all menus in Insert and Command-line mode

#### Miscellaneous  $10.4$

This section describes other features which are related to the GUI.

- Typing  $\gamma$  followed by a special key in the GUI will insert  $\langle \text{Key} \rangle$ , since the internal string used is meaningless. Modifiers may also be held down to get  $\langle$ Modifiers-Key $\rangle$ .
- In the GUI, the modifiers  $\langle \text{SHIFT} \rangle$ ,  $\langle \text{CTRL} \rangle$ , and  $\langle \text{ALT} \rangle$  (or  $\langle \text{META} \rangle$ ) may be used within mappings of special keys and mouse events
- In the GUI, several normal keys may have modifiers in mappings etc, these are  $\langle \text{Space} \rangle$ ,  $\langle \text{Tab} \rangle$ ,  $\langle \text{NL} \rangle$ ,  $\langle CR\rangle, \langle Esc\rangle.$
- Executing an external command from the GUI will not always work. "Normal" commands like ls, grep and make mostly work fine. Commands that require an intelligent terminal like less and ispell won't work. Some may even hang and need to be killed from another terminal. For the X11 GUI the external commands are executed inside the gvim window. For the Win32 GUI the external commands are executed in a separate window.
- Normally, Vim takes control of all  $\langle \text{Alt}\rangle$ - $\langle \text{Key}\rangle$  combinations, to increase the number of possible mappings. This clashes with the standard use of Alt in Win32 as the key for accessing menus. The quick way of getting standard behavior is to set the winaltkeys option to yes. This however prevents you from mapping (Alt) keys at all. Another way is to set winaltkeys to menu. Menu shortcut keys are then handled by windows, other ALT keys can be mapped. This doesn't allow a dependency on the current state though. To get round this, the :simalt key command allows Vim (when winaltkeys is not set to yes) to fake a Windows-style  $\langle \text{Alt} \rangle$  keypress.

This example shows how to add and remove a menu item for the keyword under the cursor. The register z is used

Example

<sup>1</sup> :nmenu Words.Add\ Var wb"zye:menu! Words.<C-R>z <C-R>z<CR> <sup>2</sup> :nmenu Words.Remove\ Var wb"zye:unmenu! Words.<C-R>z<CR>

<sup>3</sup> :vmenu Words.Add\ Var "zy:menu! Words.<C-R>z <C-R>z <CR>

<sup>5</sup> :imenu Words.Add\ Var <Esc>wb"zye:menu! Words.<C-R>z <C-R>z<CR>a

<sup>6</sup> :imenu Words.Remove\ Var <Esc>wb"zye:unmenu! Words.<C-R>z<CR>a

# 11 Syntax highlighting  $\odot$

Syntax highlighting provides the possibility of showing parts of the text in another font or color. To start using syntax highlighting, type this command: :sy[ntax] on. This will enable automatic syntax highlighting. The type of highlighting will be selected using the file name extension, and sometimes using the first line of the file. The name of the acitve syntax is stored in the "current syntax" variable.

### 11.1 Syntax files

The syntax and highlighting commands for one language are normally stored in a syntax file named "name.vim", where name is the [abbreviated] name of the language. The syntax file can contain any Ex commands

### Naming Conventions

To allow each user to pick his favorite set of colors, a set of pre-dened names for highlight groups common for many languages has been chosen. These are the preferred names for different highlight groups:

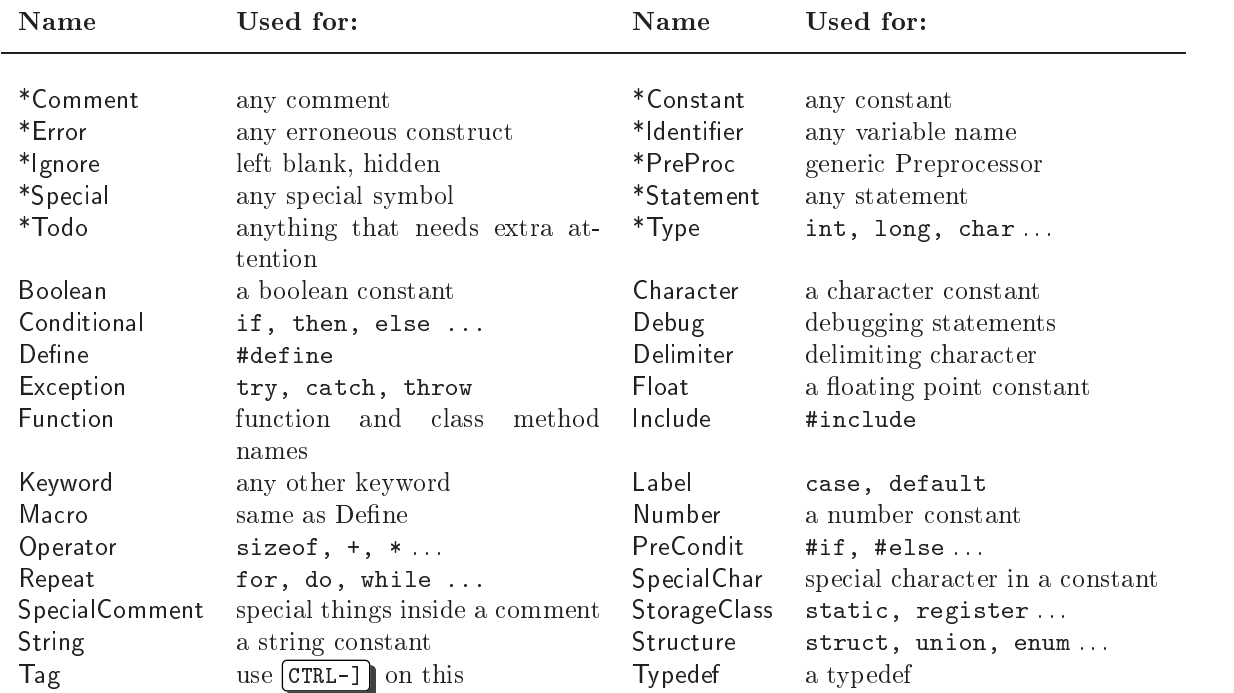

The names marked with "\*" are the preferred groups, the other are minor groups. For the preferred groups, the "syntax.vim" file contains default highlighting. The highlight group names are not case sensitive. The following names are reserved and cannot be used as a group name: NONE ALL ALLBUT contains contained.

#### 11.2 Defining a syntax

VIM understands three types of syntax items:

- keyword can only contain keyword characters, defined by to the *iskeyword* option. Keyword cannot contain other syntax items. It will only be recognized when there is a complete match (there are no keyword characters before or after the match), e.g. if would match in if(a=b), but not in ifdef x.
- match a match with a single regexp pattern. It must be within one line.
- region starts at a match of the *start* regexp pattern and ends with a match of the *end* regexp pattern. A skip regexp pattern can be used to avoid matching the *end* pattern.

Several syntax *items* can be put into one syntax *group*. For a syntax group you can provide highlighting attributes. You are free to make a highlight group for one syntax item, or to put all items into one group. In

case where more than one item matches at the same position, the one that was defined last wins. A keyword always goes before a match or region. A keyword with matching case always goes before a keyword with ignoring case.

- :sy[ntax] case [match]ignore] defines whether the following :sy[ntax] commands will work with matching case, when using match, or with ignoring case, when using ignore. Note that any items before this are not affected, and all items until the next : $s$ [ntax] case command are affected.
- $\{sy[ntax]$  keyword group-name [options] keyword ... [options] defines a number of keywords, where:  $group\text{-}name-\text{syntax}$  group name, e.g. Comment.

 $options - See$  "Syntax arguments" below.

 $keyword \ldots$  – list of keywords which belong to this group.

The options can be given anywhere in the line. They will apply to all keywords given, also for options that come after a keyword. When you haveakeyword with an optional tail, like Ex commands in VIM, you can put the optional characters inside  $\lceil$ , to define all the variations at once.

A keyword always has higher priority than a match or region; the keyword is used if more than one item matches. Keywords do not nest and a keyword can't contain anything else. The maximum length of a keyword is 80 characters. The same keyword can be defined multiple times, when its containment differs.

 $\text{isylntax}$  match group-name [options] [excludenl] pattern [options] defines one match, where pat $tern$  is the search pattern that defines the match. excluden- $don't$  make a pattern with the end-of-line \\$" extend a containing match or item. Only useful for end patterns.

### :sy[ntax] region group-name [options] [matchgroup=group\_name] [keepend] start = start\_pattern  $\ldots$  [skip = *skip\_pattern*] end = end\_pattern  $\ldots$  [options]

defines one region, where:

[matchgroup=group-name]  $-$  the syntax group to use for the following start or end pattern matches only. Not used for the text in between the matched start and end patterns. Use NONE to reset to not using a different group for the *start* or end match.

keepend  $-$  doesn't allow contained matches to go past a match with the *end* pattern.

start=start\_pattern  $-$  the search pattern that defines the start of the region.

skip=skip\_pattern  $-$  the search pattern that defines text inside the region where not to look for the end pattern.

end=end\_pattern – the search pattern that defines the end of the region.

The start/skip/end patterns and the options can be given in any order. There can be zero or one skip pattern. There must be one or more start and end patterns.

### Cleaning up

:sy[ntax] clear switches off syntax highlighting. It's a good idea to include this command at the beginning of a syntax file.

 $:$ sy $[ntax]$  off disables syntax highlighting for all buffers

:sy[ntax] clear sync-group-name ... removes all patterns and keywords for group-name in the current buffer.

### Listing syntax items

:sy[ntax] [list] lists all the syntax items

:sy[ntax] list group-name shows the syntax items for one syntax group

:sy[ntax] list grouplist-name shows the syntax groups for one group list

## 11.3 Syntax arguments

The :sy[ntax] commands that define syntax items take a number of arguments. The common ones are explained here. The arguments may be given in any order and may be mixed with the patterns.

contained when the contained argument is given, this item will not be recognized at the top level, but only when it is mentioned in the contains field of another match.

- transparent if the transparent argument is given, this item will not be highlighted itself, but will take the highlighting of the item it is contained in. This is useful for syntax items that don't need any highlighting but are used only to skip over a part of the text. The same groups as the item it is contained in are used, unless a contains argument is given too.
- oneline the oneline argument indicates that the region does not cross a line boundary. It must match completely in the current line. However, when the region has a contained item that does cross a line boundary, it continues on the next line anyway. A contained item can be used to recognize a line continuation pattern.
- contains=groupname,  $\dots$  the contains argument is followed by a list of syntax group names. These groups will be allowed to begin inside the item (they may extend past the containing group's end). This allows for recursive nesting of matches and regions. If there is no contains argument, no groups will be contained in this item. The group names do not need to be defined before they can be used
- contains=ALL if the only item in the contains list is ALL, then all groups will be accepted inside the item.
- contains  $=ALLBUT$ , group-name, ... if the first item in the contains list is ALLBUT, then all groups will be accepted inside the item, except the ones that are listed, and the contained items.

The group-name in the contains list can be a pattern. All group names that match the pattern will be included (or excluded, if ALLBUT is used). The pattern cannot contain white space or a comma.

- nextgroup=groupname,  $\dots$  the nextgroup argument is followed by a list of syntax group names, separated by commas (just like with contains, so you can also use patterns). If the nextgroup argument is given, the mentioned syntax groups will be tried for a match, after the match or region ends. If none of the groups match, highlighting continues normally. If there is a match, this group will be used, even when it is not mentioned in the contains field of the current group. This is like giving the mentioned group priority over all other groups
- skipwhite skip over (Space) and (Tab) characters. When skipwhite is present, the white space is only skipped if there is no next group that matches the white space.
- skipnl skip over the end of a line. When skipnl is present, the match with nextgroup may be found in the next line. This only happens when the current item ends at the end of the current line. When skipnl is not present, the nextgroup will only be found after the current item in the same line.

skipempty skip over empty lines (implies a skipnl)

Note: the skipwhite, skipnl and skipempty are only used in combination with nextgroup.

### 11.4 Syntax patterns

In the syntax commands, a pattern must be surrounded by two identical characters (delimiters). Syntax patterns are always interpreted as if the magic option is set and the "1" flag is not included in cpoptions. The pattern can be followed by a character offset, which can be used to change the highlighted part and to change the text area included in the match or region. Note: no white space is allowed between the pattern and the character offset $(s)$ .

The offset takes the form of  $what=offset$ , where what can be one of six strings:

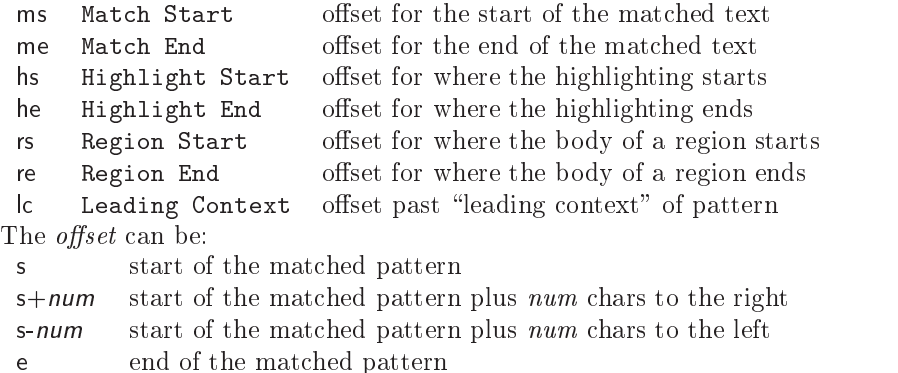

- $e+num$  end of the matched pattern plus num chars to the right
- e-num end of the matched pattern plus num chars to the left
- num(for  $|c \rangle$  only): start matching num chars to the left
- Offsets can be concatenated, separated by commas.

### Leading context

The  $\mathsf l$  offset specifies a leading context: a part of the pattern that must be present, but is not considered part of the match. An offset of  $|c|=n$  will cause VIM to step back n columns before attempting the pattern match, allowing characters which have already been matched in previous patterns to also be used as the leading context for this match.

The ms offset is automatically set to the same value as the  $\mathsf{lc}$  offset, unless you set ms explicitly.

### 11.5 Synchronizing

### :sy[ntax] sync [ccomment [group-name] | minlines= $N | ...$ ]

There are three ways to synchronize. For all three methods, the line range within which the parsing can start is limited by minlines and maxlines.

If the minlines $=N$  argument is given, the parsing always starts at least that many lines backwards. This can be used if the parsing may take a few lines before it's correct, or when it's not possible to use syncing.

If the maximes  $\equiv N$  argument is given, the number of lines that are searched for a comment or syncing pattern is restricted to N lines backwards (after adding minlines). This is useful if you have few things to sync on and a slow machine.

### First syncing method:

For the first method, only the ccomment argument needs to be given. When VIM finds that the line where displaying starts is inside a C-style comment, the first region syntax item with the group-name Comment will be used.

The maxlines argument can be used to restrict the search to a number of lines. The minlines argument can be used to start at least a number of lines back (e.g., for when there is some construct that only takes a few lines, but is hard to sync on).

### Second syncing method:

For the second method, only the minlines  $=N$  argument needs to be given. VIM will subtract N from the line number and start parsing there. This means N extra lines need to be parsed, which makes this method a bit slower.

Note: lines and minlines are equivalent.

### Third syncing method:

The idea is to synchronize on the end of a few specic regions, called a sync pattern. The search starts in the line just above the one where redrawing starts. From there the search continues backwards in the file.

A line continuation pattern can be given here. It is used to decide which group of lines need to be searched as if they were a single line. This means that the search for a match with the specied items starts in the first of the following that contains the continuation pattern.

When a match with a sync pattern is found, the rest of the line (or group of adjacent lines) is searched for another match. The last match is used. This is used when a line can contain both the start and the end of a region (e.g., in a C-comment like  $/*$  this  $*/$ , the last  $*/$  is used).

There are two ways how a match with a sync pattern can be used:

- Parsing for highlighting starts where redrawing starts (and where the search for the sync pattern started). The syntax group that is expected to be valid there must be specified. This works well when the regions that cross lines cannot contain other regions.
- $\bullet$  Parsing for highlighting continues just after the match. The syntax group that is expected to be present just after the match must be specied. This can be used when the previous method doesn't work well. It's much slower, because more text needs to be parsed.

Both types of sync patterns can be used at the same time. Besides the sync patterns, other matches and regions can be specified, to avoid finding unwanted matches.

:sy[ntax] sync match group-name grouphere  $sync-group$ -name  $\ldots$  define a match that is used for syncing. *sync-group-name* is the name of a syntax group that follows just after the match. Parsing of the text for highlighting starts just after the match. A region must exist for this sync-group-name. The first one defined will be used. NONE can be used for when there is no syntax group after the match.

- :sy[ntax] sync match group-name groupthere sync-group-name  $\dots$  like grouphere, but sync-groupname is the name of a syntax group that is to be used at the start of the line where searching for the sync point started. The text between the match and the start of the sync pattern searching is assumed not to change the syntax highlighting.
- $:$ sy[ntax] sync match ..., :sy[ntax] sync region ... define a region or match that is skipped while searching for a sync point.
- :sy[ntax] sync linecont pattern when pattern matches in a line, it is considered to continue in the next line. This means that the search for a sync point will consider the lines to be concatenated.

If the maximes $=N$  argument is given too, the number of lines that are searched for a match is restricted to  $N$ 

Clearing syntax

:sy[ntax] sync clear clears all sync settings :sy[ntax] sync clear group-name ... clears specific sync patterns

#### Highlight command  $11.6$

There are two types of highlight groups:

- $\bullet$  The groups used for specific languages. For these the name starts with the name of the language. Many of these don't have any attributes, but are linked to a group of the second type.
- $\bullet$  The groups used for all languages. These are also used for the *highlight* option.

:hi<sup>[ghlight]</sup> list all the current highlight groups that have attributes set.

- :hi[ghlight] *group-name* list one highlight group.
- :hi[ghlight] clear group-name, :hi[ghlight] group-name NONE disable the highlighting for one highlight group.
- :hi[ghlight] group-name key=arg ... add a highlight group, or change the highlighting for an existing group.

### Highlight arguments for black and white terminals (vt100, xterm)

 $term=attr-list$  attr-list is a comma separated list (without spaces) of the following items (in any order): NONE (no attributes used), bold, underline, reverse, inverse (same as reverse), italic, standout.

 $start = term-list$ ,  $stop = term-list$  These lists of terminal codes can be used to get non-standard attributes on a terminal.

The escape sequence specified with the start argument is written before the characters in the highlighted area. It can be anything that you want to send to the terminal to highlight this area. The escape sequence specified with the stop argument is written after the highlighted area. This should undo the start argument.

The term-list can have two forms:

- A string with escape sequences. This is any string of characters, except that it can't start with  $t_-\$ and blanks are not allowed. The  $\leftrightarrow$  notation is recognized here, so you can use things like  $\angle$ Esc> and <Space>.
- $\bullet$  A list of terminal codes. Each terminal code has the form  $t\_xx$ , where  $xx$  is the name of the termcap entry. The codes have to be separated with commas. Note: white space is not allowed.

### Default highlight group

These are the default highlighting groups. These groups are used by the highlight option default.

**Cursor** the character under the cursor **Directory** directory names (and other special names in listings) ErrorMsg error messages IncSearch incsearch highlighting ModeMsg showmode message MoreMsg more-prompt **NonText**  $\sim$  and at the end of the window and characters from

Question hit-return prompt and yes/no questions SpecialKey Meta and special keys listed with ":map" **StatusLine** status line of current window **StatusLineNC** status lines of not-current windows Title titles for output from :set all, ":autocmd" etc. Visual Visual mode selection WarningMsg warning messages **LineNr** line number for ":number" and ": $\#$ " commands, and when number Normal normal text Search last search pattern highlighting (see hlsearch)

### Highlight arguments for color terminals (MS-DOS console, color-xterm)

cterm=attr-list The cterm argument is likely to be different from term, when colors are used. For example, in a normal terminal comments could be underlined, in a color terminal they can be made Blue.

Note: Many terminals (e.g., DOS console) can't mix these attributes with coloring. Use only one of  $\sim$  corrections or  $\sim$  corrections or  $\sim$ 

ctermfg=color-num, ctermbg=color-num The color-num argument is a color number. It ranges from zero to the number given by the termcap entry "Co" (non-inclusive). The actual color with this number depends on the type of terminal and its settings. Sometimes the color also depends on the settings of cterm. For example, on some systems cterm=bold ctermfg=3 gives another color, on others you just get color 3.

The following names are recognized, with the color number used:

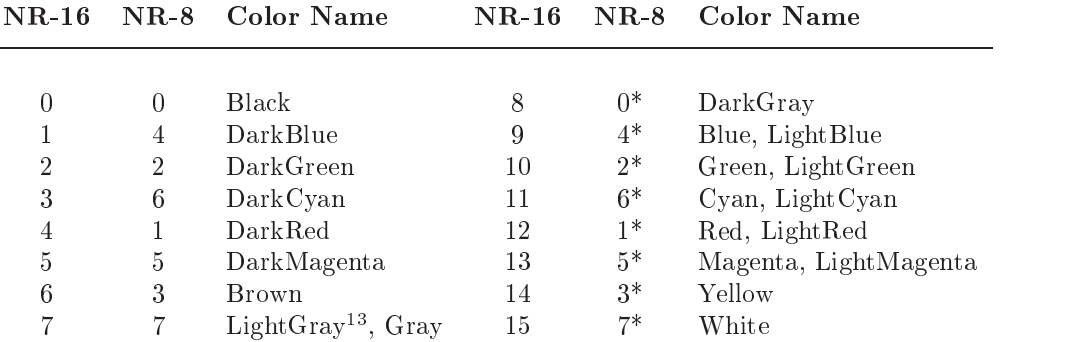

The number under NR-16 is used for 16-color terminals ("t\_Co" greater than or equal to 16). The number under NR-8 is used for 8-color terminals ("t\_Co" less than 16). The "\*" indicates that the bold attribute is set for ctermfg. In many 8-color terminals (e.g. linux), this causes the bright colors to appear. This doesn't work for background colors. The case of the color names is ignored.

### Highlight arguments for the GUI

- $gui=attr-list$  These give the attributes to use in the GUI mode. Note that bold can be also sed here and by specifying a bold font. It has the same effect.
- font=font-name font-name is the name of a font as it is used on the system VIM runs on. The fontname NONE can be used to revert to the default font. When setting the font for the Normal group, this becomes the default font (until the guifont option is changed; the last one set is used).

Note: all fonts used should be of the same character size as the default font!

 $guifg=color-name$  guibg=color-name These give the foreground (guifg) and background (guibg) color to use in the GUI. There are a few special names:

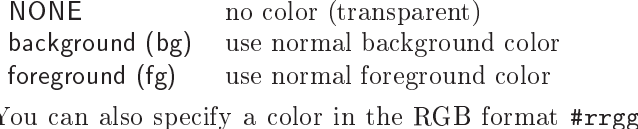

 $*rrggbb$ , where  $rr$  is the Red value, bb is the Blue value and gg is the Green value. All values are hexadecimal, range from 00 to ff.

 $13$  Gray can be spelled as Grey

### 11.7 Linking groups

:hi[ghlight][!] link from-group to-group If you want to use the same highlighting for several syntax groups, you can do this by linking these groups into one common highlight group, and give the color attributes only for that group.

Notes:

- If the *from-group* and/or to-group doesn't exist, it is created. You don't get an error message for a non-existent group.
- $\bullet$  If the to-group is NONE, the link is removed from the from-group.
- As soon as you use a :highlight command for a linked group, the link is removed.
- If there are already highlight settings for the  $from\text{-}group,$  the link is not made, unless the ! is given. For a :highlight link command in a sourced file, you don't get an error message. This can be used to skip links for groups that already have settings.

You can specify commands to be executed automatically for when reading or writing a file, when entering or leaving a buffer or window, and when exiting VIM.

#### $12.1$ Defining autocommands

:**au[tocmd]** [group] event pat [nested] cmd Add cmd to the list of commands that will be automatically executed on event for a file matching pat. VIM always adds the cmd after existing autocommands, so that the autocommands execute in the order in which they were given.

The :autocmd command cannot be followed by another command, since any "|" is considered part of the command. Special characters (e.g.  $\chi$ ,  $\langle \text{cword} \rangle$ ) in the :autocmd arguments are not expanded when the autocommand is defined. These will be expanded when the event is recognized, and the  $cmd$  is executed. When your ".vimrc" file is sourced twice, the autocommands will appear twice. To avoid this, put :autocmd! in your ".vimrc" file, before defining autocommands.

When the *group* argument is not given, VIM uses the current group (as defined with :augroup); otherwise, VIM uses the group defined with [group].

Note: while testing autocommands, it might be useful to set verbose=9. This causes the executed autocommands to be echoed.

### 12.2 Removing autocommands

:au[tocmd]! [group] event pat [nested] cmd Remove all autocommands associated with event and pat, and add the command cmd.

- :au[tocmd]! [group] event pat Remove all autocommands associated with event and pat.
- **:au[tocmd]!**  $[group] * pat$  Remove all autocommands associated with pat for all events.

:au[tocmd]! [group] event Remove ALL autocommands for event.

:au[tocmd]! [group] Remove ALL autocommands.

When the *group* argument is not given, VIM uses the current group (as defined with :augroup); otherwise, VIM uses the group defined with *group*.

#### 12.3 Listing autocommands

**:au[tocmd]** [group] event pat Show the autocommands associated with event and pat. :au[tocmd]  $\lceil \text{group} \rceil * \text{pat}$  Show the autocommands associated with pat for all events. :au[tocmd] [group] event Show all autocommands for event. : $a$ u[tocmd] [group] Show all autocommands.

If you provide the group argument, VIM lists only the autocommands for group; otherwise, VIM lists the autocommands for ALL groups. Note that this argument behavior differs from that for defining and removing autocommands.

### 12.4 Events

The following events are recognized. Case is ignored; for example, BUFread and bufread can be used instead of BufRead.

**BufFilePre** Before changing the name of the current buffer with the "file" command.

- **BufFilePost** After changing the name of the current buffer with the "file" command.
- BufNewFile When starting to edit a file that doesn't exist. Can be used to read in a skeleton file.
- **BufReadPre** When starting to edit a new buffer, before reading the file into the buffer. Not used if the file doesn't exist.
- BufRead or BufReadPost When starting to edit a new buffer, after reading the file into the buffer, before executing the modelines. This does NOT work for :r file. Not used when the file doesn't exist. Also used after successfully recovering a file.
- **FileReadPre** Before reading a file with a read command.
- FileReadPost After reading a file with a :read command. Note that VIM sets the '[ and '] marks to the first and last lines of the read. This can be used to operate on the lines just read.
- **FilterReadPre** Before reading a file from a filter command. VIM checks the pattern against the the name of the current buffer, not the name of the, not the name of the temporary file that is the output of the filter command.
- FilterReadPost After reading a file from a filter command. VIM checks the pattern against the the name of the current buffer as with FilterReadPre.
- FileType When the filetype option has been set.  $\alpha$  and  $\beta$  can be used for the name of the file where this option was set, and jamatch; for the new value of filetype.
- **Syntax** When the syntax option has been set.  $\phi$  and  $\phi$  can be used for the name of the file where this option was set, and  $\chi$  amatch<sub>i</sub> for the new value of syntax.
- StdinReadPre Before reading from stdin into the buffer. Only used when the "-" argument was used when VIM was started.
- StdinReadPost After reading from stdin into the buffer, before executing the modelines. Only used when the "-" argument was used when VIM was started.
- BufWrite or BufWritePre Before writing the whole buffer to a file.
- **BufWritePost** After writing the whole buffer to a file (should undo the commands for BufWritePre).
- **FileWritePre** Before writing to a file, when not writing the whole buffer.
- FileWritePost After writing to a file, when not writing the whole buffer.
- FileAppendPre Before appending to a file.
- FileAppendPost After appending to a file.
- FilterWritePre Before writing a file for a filter command. The file name of the current buffer is used to match with the pattern, not the name of the temporary file that is the input for the filter command.
- FilterWritePost After writing a file for a filter command. Like FilterWritePre, the file name of the current buffer is used.
- FileChangedShell After VIM runs a shell command and notices that the modification time of the current file has changed since editing started. Run in place of the "has been changed" message. See timestamp. Useful for reloading related buffers which are affected by a single command.
- FocusGained When Vim got input focus. Only for the GUI version and a few console versions where this can be detected.
- FocusLost When Vim lost input focus. Only for the GUI version and a few console versions where this can be detected.
- **CursorHold** When the user doesn't press a key for the time specified with updatetime. Not re-triggered until the user has pressed a key (i.e. doesn't fire every updatetime ms if you leave Vim to make some  $\text{cofree. :}$ ) Note: Interactive commands and ":normal" cannot be used for this event.
- **BufEnter** After entering a buffer. Useful for setting options for a file type. Also executed when starting to edit a buffer, after the BufReadPost autocommands.
- **BufLeave** Before leaving to another buffer. Also when leaving or closing the current window and the new current window is not for the same buffer.
- **BufUnload** Before unloading a buffer. This is when the text in the buffer is going to be freed. This may be after a BufWritePost and before a BufDelete.
- **BufHidden** Just after a buffer has become hidden. That is, when there are no longer windows that show the buffer, but the buffer is not unloaded or deleted. NOTE: When this autocommand is executed, the current buffer " $\%$ " may be different from the buffer being unloaded  $\langle$ afile $\rangle$ .
- **BufCreate** Just after creating a new buffer. Also used just after a buffer has been renamed. NOTE: When this autocommand is executed, the current buffer " $\%$ " may be different from the buffer being deleted  $\langle$ afile $\rangle$ .
- **BufDelete** Before deleting a buffer from the buffer list. The BufUnload may be called first (if the buffer was loaded).
- **WinEnter** After entering another window. Not done for the first window, when VIM has been just started. Useful for setting the window height. If the window belongs to a different buffer from the one previously being edited, VIM executes the BufEnter autocommands after the WinEnter autocommands.
- **WinLeave** Before leaving a window. If the window to be entered next is for a different buffer, VIM executes the BufLeave autocommands before the WinLeave autocommands.
- GUIEnter After starting the GUI succesfully, and after opening the window. It is triggered before VimEnter when using gvim. Can be used to position the window from a gvimrc file:
- VimEnter After doing all the startup stuff, including loading .vimrc files, executing the "-c cmd" arguments, creating all windows and loading the buffers in them.
- **VimLeavePre** Before exiting Vim, just before writing the *viminfo* file. This is executed only once, if there is a match with the name of what happens to be the current buffer when exiting.

**VimLeave** Before exiting VIM, just before writing the viminfo file.

User Never executed automatically. To be used for autocommands that are only executed with :doautocmd.

- FileEncoding Fires off when you change the file encoding with "set fileencoding". Allows you to set up fonts or other language sensitive settings.
- **TermChanged** After the value of term was changed. Useful for re-loading the syntax file to update the colors, fonts and other terminal-dependent.

#### 12.5 Patterns

The file pattern is tested for a match against the file name in one of two ways:

- $\bullet$  When there is no "/" in the pattern, VIM checks for a match against only the tail part of the file name (without its leading directory path).
- $\bullet$  When there is a "/" in the pattern, VIM checks for a match against the short file name (as you typed  $\bullet$ it) and the full file name (after expanding it to a full path, resolving symbolic links).

The pattern is interpreted like mostly used in file names. When the pattern starts with " $\mid$ ", this does not mean it matches the root directory. It can match any "/" in the file name. To match the root directory, use  $\lvert\lvert\lvert\lvert\lvert\lvert\rvert\rvert$ .

For all systems the "/" character is used for path separator (even on MS-DOS and  $OS/2$ ). This was done because the backslash is difficult to use in a pattern, and to make the autocommands portable across different systems.

Using " $\sim$ " in a file name (for home directory) doesn't work. Use a pattern that matches the full path name, for example "\*home/user/.cshrc".

### 12.6 Filetypes

On systems which support filetypes you can specify that a command should only be executed if the file is of a certain type. The actual type checking depends on which platform you are running Vim on. To use filetype checking in an autocommand you should put a list of types to match in angle brackets in place of a pattern.

To enable file type detection, use this command in your vimrc: :filetype on. This command will load the file  $VIMRUNTIME/filetype$  vim, which defines autocommands for the FileType event. If the file type is not found by the name, the file  $VIMRUNTIME/scripts$  vim is used to detect it from the contents of the

### 12.7 Groups

:aug[roup]  $name$  Define the autocmd group name for the following :autocmd commands. The name "end" or "END" selects the default group.

When no specific group is selected, VIM uses the default group. The default group does not have a name. You cannot execute the autocommands from the default group separately; you can execute them only by executing autocommands for all groups.

Normally, when executing autocommands automatically, VIM uses theautocommands for all groups. The group only matters when executing autocommands with :doautocmd or :doautoall, or when defining or deleting autocommands.

The group name can contain any characters except white space. The group name end is reserved (also in uppercase).

### 12.8 Executing autocommands

Autocommands can also be executed manually. This can be used after adjusting the autocommands, or when the wrong autocommands have been executed (file pattern match was wrong).

Note: there is currently no way to disable the autocommands.

:do[autocmd] [group] event [frame] Apply the autocommands matching [frame] (default: current file name) for event to the current buffer. This can be used when the current file name does not match the right pattern, after changing settings, or to execute autocommands for a certain event. It's possible to use this inside an autocommand too, so you can base the autocommands for one extension on another extension.

When the *group* argument is not given, VIM executes the autocommands for all groups. When the [group] argument is included, VIM executes only the matching autocommands for that group.

Note: if you use an undefined group name. VIM gives you an error message.

:doautoa[II]  $[group] event [frame]$  Like :doautocmd, but apply the autocommands to each loaded buffer.

**Careful:** Don't use this for autocommands that delete a buffer, change to another buffer or change the contents of a buffer, the result is unpredictable. It is only meant to perform autocommands that set options, change highlighting, and so on.

### 12.9 Using autocommands

### Reading files

For **reading files** there are three possible pairs of events. VIM uses only one pair at a time:

BufNewFile start editing a non-existent file BufReadPre BufReadPost start editing an existing file FilterReadPre FilterReadPost read the temp file with filter output FileReadPre FileReadPost any other file read

Reading compressed files

```
Example:autocmd! BufReadPre, FileReadPre *.gz set bin
2 :autocmd BufReadPost, FileReadPost *.gz '[,']!gunzip
  :autocmd BufReadPost, FileReadPost *.gz set nobin
\overline{a}:autocmd BufReadPost,FileReadPost *.gz execute ":doautocmd BufReadPost" . %:r
```
### Writing Files

For writing files there are four possible pairs of events. VIM uses only one pair at a time:

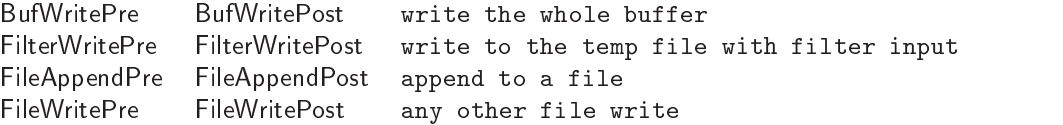

Writing compressed files

```
= Example1 :autocmd! BufWritePost, FileWritePost *.gz !mv <afile> <afile>:r
2 :autocmd BufWritePost,FileWritePost *.gz !gzip <afile>:r
3 :autocmd! FileAppendPre *.gz !gunzip <afile>
  :autocmd FileAppendPre *.gz !mv <afile>:r <afile>
5 :autocmd! FileAppendPost *.gz !mv <afile> <afile>:r
  :autocmd FileAppendPost *.gz !gzip <afile>:r
```
### Nesting

By default, autocommands do not nest. If you use :e or :w in an autocommand, VIM does not execute the BufRead and BufWrite autocommands for those commands. If you do want this, use the nested flag for those commands in which you want nesting. The nesting is limited to 10 levels to get out of recursive loops.

### Order of execution

All matching autocommands will be executed in the order that they were specified. It is recommended that your first autocommand be used for all files by using "\*" as the file pattern. This means that you can define defaults you like here for any settings, and if there is another matching autocommand it will override these. But if there is no other matching autocommand, then atleast your default settings are recovered (if entering this file from another for which autocommands did match). Note that " $*$ " will also match files starting with ".", unlike Unix shells.

The search patterns are saved and restored, so that the autocommands do not change them. While executing autocommands, you can use search patterns normally, e.g. with the n command. After the autocommands finish, the patterns from before the autocommand execution are restored. This means that the strings highlighted with the *hlsearch* option are not affected by autocommands.

#### **Miscellany** 13

### 13.1 VIM modes

### **BASIC** modes

Vim has six BASIC modes<sup>14</sup>:

### Normal mode

In Normal mode you can enter all the normal editor commands. If you start the editor you are in this mode. This is also known as command mode.

### Visual mode

This is like Normal mode, but the movement commands extend a highlighted area. When a nonmovement command is used, it is executed for the highlighted area.

### Select mode

This looks most like the MS-Windows selection mode. Typing a printable character deletes the selection

### Insert mode

In Insert mode the text you type is inserted into the buffer.

### Command-line mode

In Command-line mode (also called Cmdline mode) you can enter one line of text at the bottom of the window. This is for the Ex commands, ".", the pattern search commands, "?" and " $/$ ", and the filter command, "!".

### Ex mode

Like Command-line mode, but after entering a command you remain in Ex mode. Very limited editing of the command line.

### ADDITIONAL modes

There are five ADDITIONAL modes:

### Operator-pending mode

This is like Normal mode, but after an operator command has started, and Vim is waiting for a motion to specify the text that the operator will work on.

### Replace mode

Replace mode is a special case of Insert mode. You can do the same things as in Insert mode, but for each character you enter, one character of the existing text is deleted.

### Insert Normal mode

Entered when  $[TRL-0]$  given in Insert mode. This is like Normal mode, but after executing one command Vim returns to Insert mode.

### Insert Visual mode

Entered when starting a Visual selection from Insert mode. When the Visual selection ends, Vim returns to Insert mode.

### Insert Select mode

Entered when starting Select mode from Insert mode. When the Select mode ends, Vim returns to Insert mode.

 $\sim$  1 ne type of the mode is shown on the status line if the showmode option is set

### Switching from mode to mode

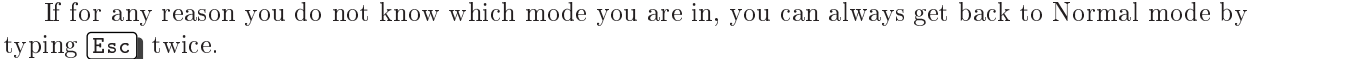

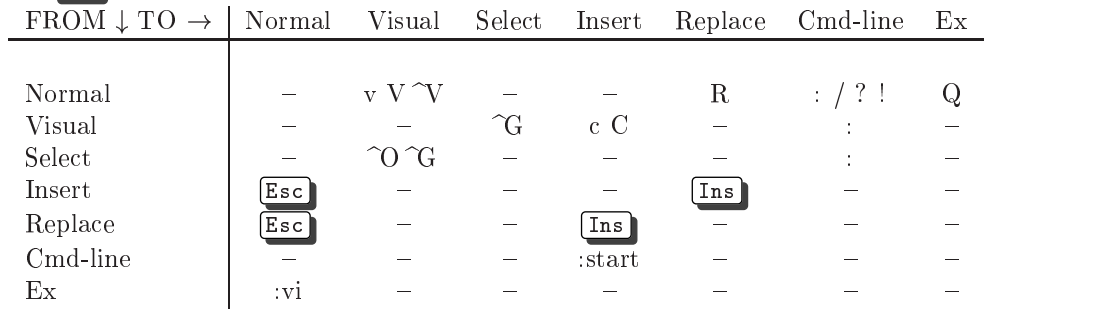

### 13.2 VIM registers

There are nine types of VIM registers:

### 1. Unnamed register ""

This register is used to place all text deleted with the "d", "c", "s", "x" commands or copied with the yank command, regardless of whether or not a specific register was used (e.g. "xdd). An exception is the register: " dd does -not store the deleted text in any register.The contents of this register are used by any put command (p or P) which does not specify a register. It can be also accessed by the name ".

### 2. Numbered registers "0-"9

These are filled with yank and delete commands. Register "0" is filled with the last yank command, unless another register was specified. Register "1" is filled with the text that was deleted by each delete or change command, unless another register was specified or the text is less than one line (text deleted with "x" or "dw" will be put in the small delete register). The contents of register "1" are put in "2", "2"  $\rightarrow$  "3", and so forth. The content of register "9" is lost.

### 3. Small delete register "-

This one is filled with delete commands that delete less than one line, except when another register was specified.

### 4. Named registers " $a$ -"z and " $A$ -"Z

These are only filled when you say so. They are named " $a$ " to " $z$ " normally. If you use an uppercase letter, the same register as with the lower case letter is used, but the text is appended to the previous content. With a lower case letter the previous content is lost.

### 5. Read-only registers ":, "., "% and "#

They can only be used with the commands " $p$ ", " $P$ ", ":put" and with CTRL-R .

- ". Contains the last inserted text (the same as what is inserted with the insert mode commands CTRL-A and CTRL-@ ).
	- Note: this doesn't work with  $[CHL-R]$  on the command line.
- "% Contains the name of the current file.
- $"\#$  Contains the name of the alternate file.
- ": Contains the last command line. It can be used with " $\mathcal{C}$ .", this repeats the last command line.

### 6. Expression register "=

This is not really a register that stores text, but a way to use an expression where a register can be used. It is read-only, you cannot put text into the expression register. After the "=", the cursor moves to the command line, where you can enter any expression. All normal command line editing commands are available, including a special history for expressions. When you end the command line by typing  $\langle CR \rangle$ , the result of the expression is computed. If you end it with  $(Esc)$ , the expression is abandoned. If the entered command line is empty, the previous expression is used.

### 7. Selection register "\*

This is used for storing and retrieving the selected text for the GUI.

If you use a put command without specifying a register, the register that was last written to is used (this is also the content of the unnamed register). If you are confused, use the ":dis" command to find out what will be put.

### 8. Black hole register "

When writing to this register, nothing happens. This can be used to delete text without affecting the normal registers. When reading from this register, nothing is returned.

### 9. Last search pattern register "/

Contains the most recent search-pattern. This is used for n and hlsearch.

NOTES

## VIM Distribution:

VIM is Charityware. Please, read VIM documentation for details.

VIM Guide © 1997-2000, Oleg Raisky <olrcc@scisun.sci.ccny.cuny.edu> VIM Author, Bram Moolenaar <br/>bram@vim.org> Proofread by Jean Jordaan <rgo\_anas@rgo.sun.ac.za> VIM on WWW: http://www.vim.org/

This document: http://scisun.sci.ccny.cuny.edu/~olrcc/vim/